## **GARMIN.**

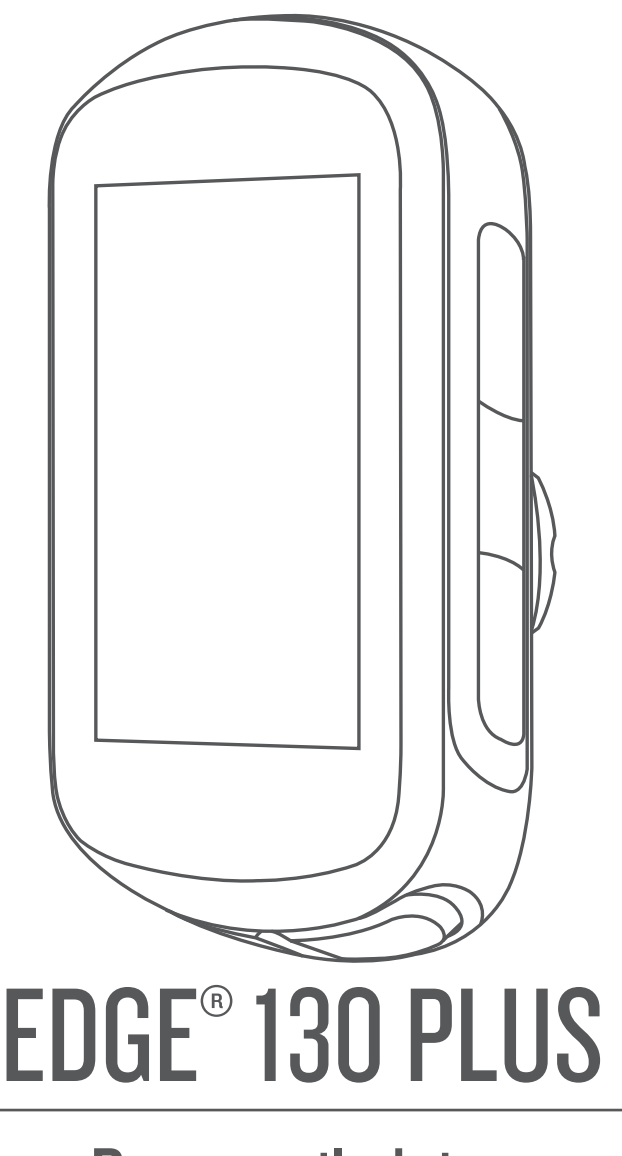

# Brugervejledning

© 2020 Garmin Ltd. eller dets datterselskaber

Alle rettigheder forbeholdes. I henhold til lovgivningen om ophavsret må denne vejledning ikke kopieres, helt eller delvist, uden skriftligt samtykke fra Garmin. Garmin forbeholder sig retten til at ændre eller forbedre sine produkter og til at ændre indholdet af denne vejledning uden at være forpligtet til at varsle sådanne ændringer og forbedringer til personer eller organisationer. Gå til [www.garmin.com](http://www.garmin.com) for at finde aktuelle opdatringer og supplerende oplysninger om brugen af dette produkt.

Garmin®, Garmin logoet, ANT+®, Auto Lap®, Auto Pause®, Edge®, Forerunner® og Virtual Partner® er varemærker tilhørende Garmin Ltd. eller dets datterselskaber, der er registreret i USA og andre lande. Connect IQ™, Garmin Connect™, Garmin Express™, Varia™ og Vector™ er varemærker tilhørende Garmin Ltd. eller dets datterselskaber. Disse varemærker må ikke anvendes uden udtrykkelig tilladelse fra Garmin.

Navnet BLUETOOTH® og de tilhørende logoer ejes af Bluetooth SIG, Inc., og enhver brug deraf af Garmin foregår på licens. The Cooper Institute® samt tilhørende varemærker tilhører The Cooper Institute. Avanceret pulsanalyse fra Firstbeat. Apple® og Mac®er varemærker tilhørende Apple Inc., registreret i USA og andre lande. STRAVA og Strava™ er varemærker tilhørende Peaksware, LLC. Windows® er et registreret varemærke tilhørende Microsoft Corporation, der er registreret i USA og andre lande. Rettighederne til øvrige varemærker og handelsnavne tilhører de respektive ejere.

Dette produkt er ANT+® certificeret. Gå til [www.thisisant.com/directory](http://www.thisisant.com/directory), hvis du vil have en liste over kompatible produkter og apps.

M/N: A03970

### **Indholdsfortegnelse**

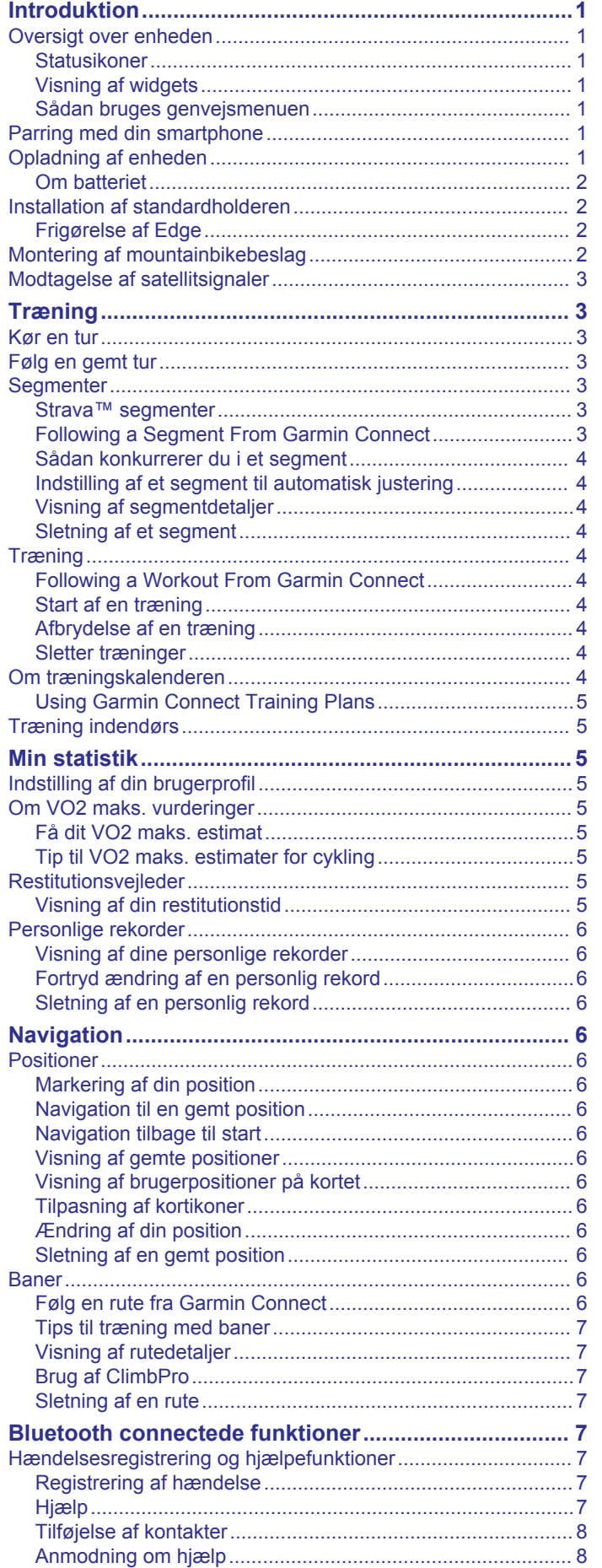

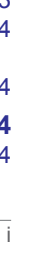

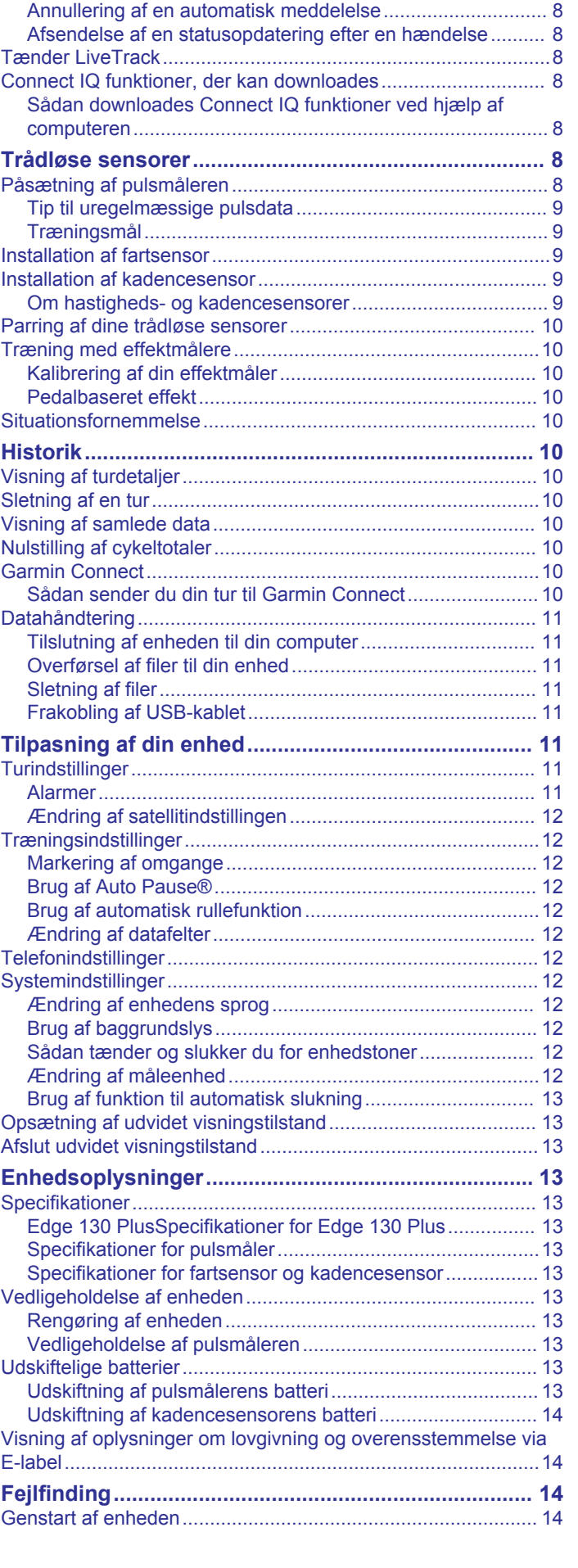

[Sådan slår du registrering af hændelse til og fra...................](#page-11-0) 8

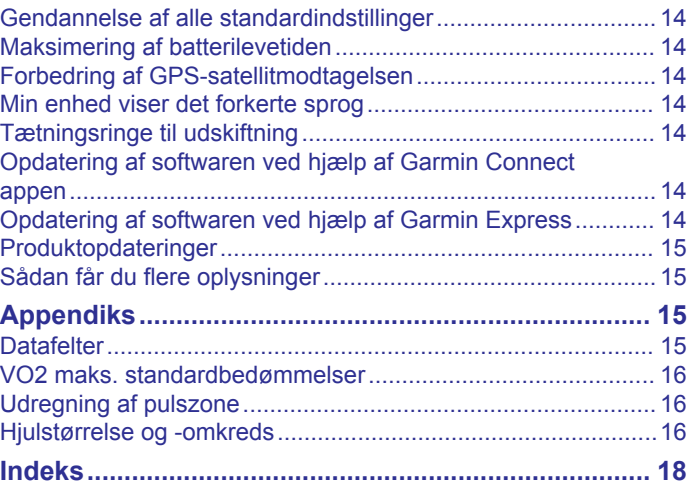

### **Introduktion**

### **ADVARSEL**

<span id="page-4-0"></span>Se guiden *Vigtige produkt- og sikkerhedsinformationer* i æsken med produktet for at se produktadvarsler og andre vigtige oplysninger.

Konsulter altid din læge, inden du starter eller ændrer et træningsprogram.

### **Oversigt over enheden**

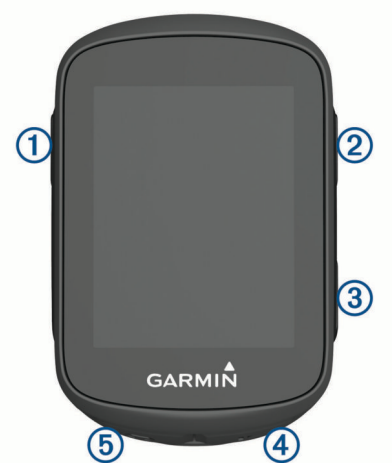

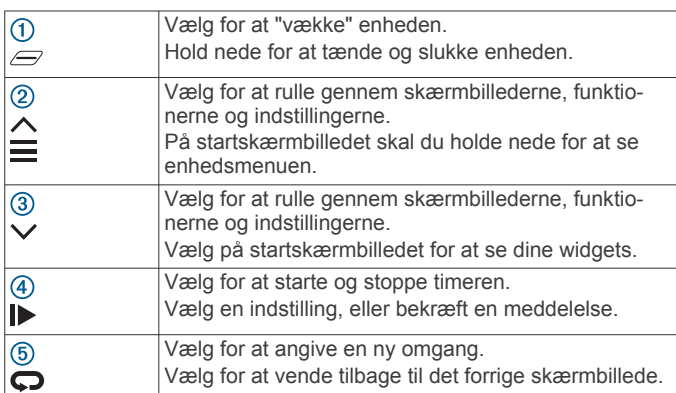

### **Statusikoner**

Et fast ikon betyder, at signalet blev fundet, eller at sensoren er tilsluttet.

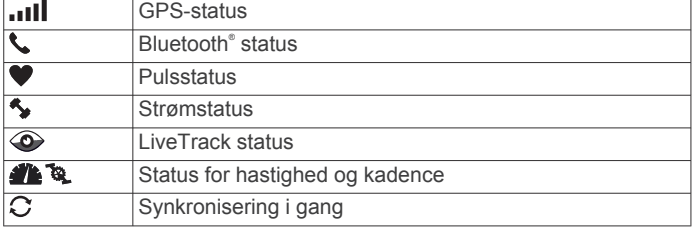

### **Visning af widgets**

Enheden leveres med adskillige forudinstallerede widgets. Du skal parre din enhed med en smartphone for at få mest muligt ud af din Edge enhed.

• Vælg  $\wedge$  eller  $\vee$  på startskærmbilledet.

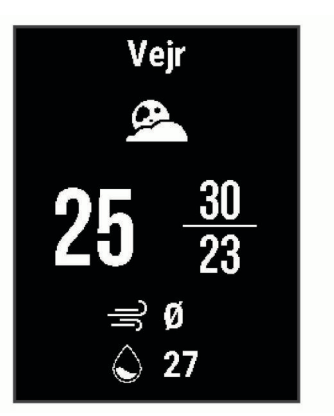

Enheden ruller gennem widget-sløjfen.

• Når du er i en aktiv widget, skal du vælge  $\triangleright$  for at se yderligere muligheder for den pågældende widget.

#### **Sådan bruges genvejsmenuen**

Genvejsmenuindstillinger er tilgængelige, så du hurtigt kan få adgang til funktioner eller udføre funktioner.

• Når  $\equiv$  vises på skærmen, skal du holde  $\equiv$  nede for at se genvejsmenuindstillingerne.

### **Parring med din smartphone**

Hvis du vil bruge de tilsluttede funktioner i Edge enheden, skal den parres direkte via Garmin Connect™ appen i stedet for fra Bluetooth indstillingerne på din smartphone.

- **1** Fra appbutikken på din smartphone kan du installere og åbne Garmin Connect appen.
- **2** Hold  $\ominus$  nede for at tænde enheden.

Første gang du tænder enheden, skal du vælge enhedens sprog. Næste skærmbillede beder dig parre enheden med din smartphone.

**TIP:** Du kan holde nede og vælge **Telefon** > **Par telefon**  for manuelt at aktivere parringstilstand.

- **3** Vælg en indstilling for at tilføje din enhed til din Garmin Connect konto:
	- Hvis dette er den første enhed, du har parret med Garmin Connect appen, skal du følge vejledningen på skærmen.
	- Hvis du allerede har parret en anden enhed med Garmin Connect appen, skal du fra  $\equiv$  eller  $\cdots$  menuen vælge **Garmin-enheder** > **Tilføj enhed**, og følge instruktionerne på skærmen.

Når parringen er gennemført, vises en meddelelse, og din enhed synkroniseres automatisk med din smartphone.

### **Opladning af enheden**

#### *BEMÆRK*

For at forebygge korrosion skal du tørre USB-porten, beskyttelseshætten og det omgivende område grundigt før opladning eller tilslutning til en pc.

Enheden får strøm fra et indbygget litiumionbatteri, som kan oplades ved hjælp af en almindelig stikkontakt eller en USB-port på din computer.

**BEMÆRK:** Enheden oplades ikke, når den er uden for temperaturområdet for opladning (*[Edge 130 PlusSpecifikationer](#page-16-0)  [for Edge 130 Plus](#page-16-0)*, side 13).

**1** Fjern vejrhætten  $\overline{0}$  fra USB-porten  $\overline{2}$ .

<span id="page-5-0"></span>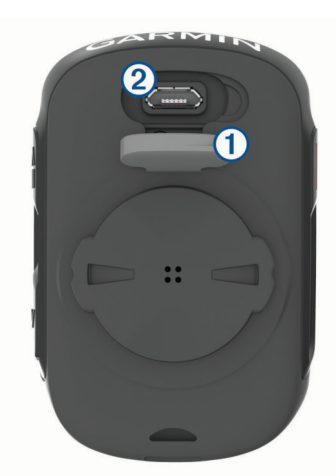

- **2** Sæt det lille stik på USB-kablet ind i USB-porten på enheden.
- **3** Tilslut det store stik på USB-kablet til en AC-adapter eller en USB-port på computeren.
- **4** Sæt AC-adapteren i en almindelig stikkontakt.
	- Når du slutter enheden til en strømkilde, tændes enheden.
- **5** Oplad enheden helt.
- Luk vejrhætten, når du har opladet enheden.

### **Om batteriet**

### **ADVARSEL**

Denne enhed indeholder et lithiumionbatteri. Se guiden *Vigtige produkt- og sikkerhedsinformationer* i æsken med produktet for at se produktadvarsler og andre vigtige oplysninger.

### **Installation af standardholderen**

Den bedste GPS-modtagelse får du ved at placere cykelholderen på en sådan måde, at forsiden af enheden peger op mod himlen. Du kan installere cykelholderen enten på frempinden eller på styret.

- **1** Vælg en sikker placering til montering af enheden, så den ikke forhindrer sikker brug af cyklen.
- **2** Placer gummiskiven ① bag på cykelholderen.

Gummifligene skal justeres med bagsiden af cykelholderen, så det sidder godt fast.

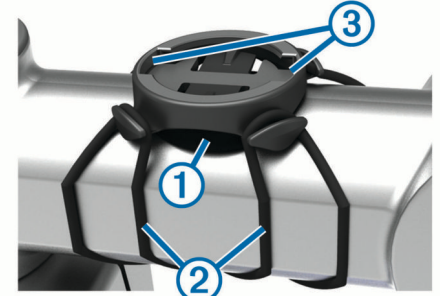

- **3** Placer cykelholderen på cyklens frempind.
- **4** Fastgør cykelholderen omhyggeligt ved hjælp af de to bånd  $\circled{2}$ .
- **5** Juster fligene på bagsiden af enheden med indhakkene i  $cy$ kelholderen $@$ .
- **6** Tryk forsigtigt nedad, og drej enheden med uret, indtil den klikker på plads.

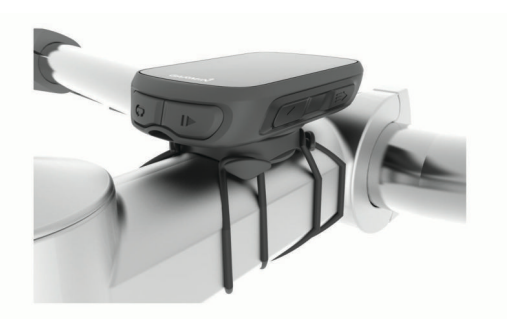

### **Frigørelse af Edge**

- **1** Drej Edge med uret for at frigøre enheden.
- **2** Løft Edge af beslaget.

### **Montering af mountainbikebeslag**

**BEMÆRK:** Hvis du ikke har dette beslag, kan du springe over dette trin.

- **1** Vælg en sikker placering til montering af Edge enheden, så den ikke forhindrer sikker brug af cyklen.
- **2** Brug 3 mm unbrakonøglen til at fjerne skruen ① fra monteringsbeslaget til styret 2.

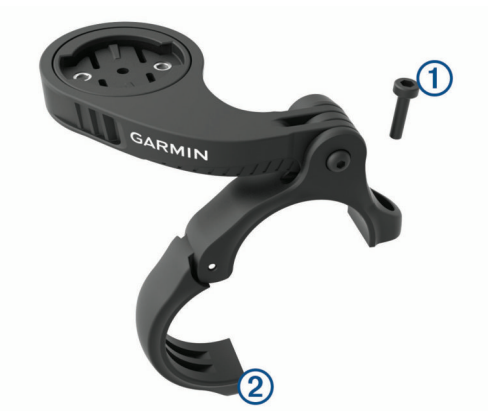

- **3** Vælg en mulighed:
	- Hvis styrets diameter er 25,4 mm, skal du sætte den tykke pude omkring styret.
	- Hvis styrets diameter er 31,8 mm, skal du sætte den tynde pude omkring styret.
	- Hvis styrets diameter er 35 mm, skal du ikke bruge en gummipude.
- **4** Placer beslaget til styret rundt om styret, så beslagsarmen er over cykelstellet.
- **5** Brug 3 mm unbrakonøglen til at løsne skruen **3** på beslagsarmen, placer beslagsarmen, og stram skruen. **BEMÆRK:** Garmin® anbefaler at stramme skruen, så beslagsarmen er sikker, med en maksimal momentspecifikation på 20 lbf-in. (2,26 N-m). Kontroller skruens tilspænding jævnligt.

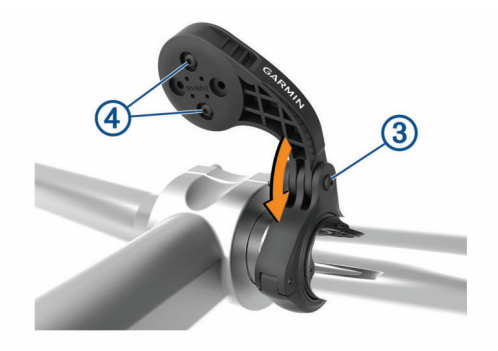

- <span id="page-6-0"></span>**6** Hvis det er nødvendigt, kan du bruge 2 mm unbrakonøglen til at fjerne de to skruer på bagsiden af beslaget 4, fjerne og dreje monteringsbeslaget, og sætte skruerne i igen for at ændre retningen for beslaget.
- **7** Sæt skruen i på monteringsbeslaget og stram den. **BEMÆRK:** Garmin anbefaler at stramme skruen, så monteringen er sikker, med en maksimal momentspecifikation på 7 lbf-in. (0,8 N-m). Kontroller skruens tilspænding jævnligt.
- **8** Juster fligene på bagsiden af Edge enheden med indhakkene  $i$  cykelholderen  $6$ .

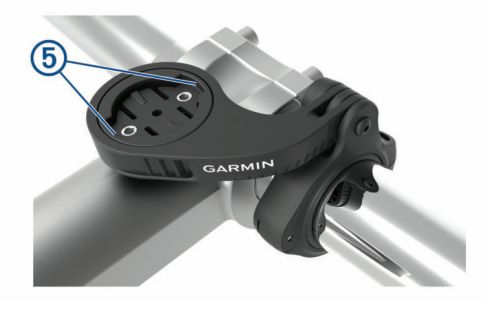

**9** Tryk forsigtigt nedad, og drej Edge enheden med uret, indtil den klikker på plads.

### **Modtagelse af satellitsignaler**

Enheden skal muligvis have frit udsyn til himlen for at kunne opfange satellitsignaler. Klokkeslættet og datoen indstilles automatisk baseret på GPS-positionen.

**TIP:** Du kan finde flere oplysninger om GPS under [www.garmin.com/aboutGPS](https://www.garmin.com/aboutGPS).

- **1** Gå udendørs i et åbent område. Forsiden af enheden skal pege mod himlen.
- **2** Vent, mens enheden finder satellitsignaler. Det kan tage 30-60 sekunder at finde satellitsignaler.

### **Træning**

### **Kør en tur**

Hvis din enhed blev leveret med en ANT+® sensor, er de allerede parret og kan aktiveres under den indledende opsætning.

- **1** Hold  $\mathcal{D}$  nede for at tænde enheden.
- **2** Gå udenfor, og vent, mens enheden finder satellitterne. **ull** lyser konstant, når enheden er klar.
- 3 Vælg  $\triangleright$  på skærmen Hjem.
- **4** Vælg turtype.

**TIP:** Præcise turtypedata er vigtige for at skabe cykelvenlige ruter på din Garmin Connect konto.

**5** Vælg  $\blacktriangleright$  for at starte aktivitetstimeren.

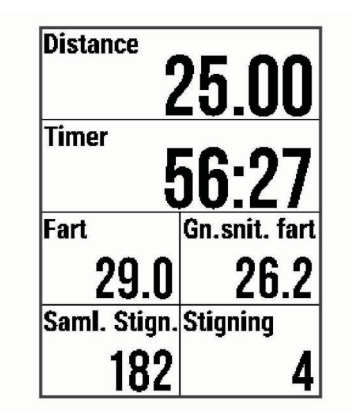

**BEMÆRK:** Historik registreres kun, når aktivitetstimeren er aktiveret.

- **6** Vælg  $\triangleright$  for at stoppe aktivitetstimeren.
- **7** Vælg en mulighed:
	- Vælg **Fortsæt** for at genoptage din tur.
	- Vælg **Gem tur** for at stoppe din tur og gemme den.
	- Vælg **Slet tur** for at stoppe din tur og slette den fra din enhed.
	- Vælg **Tilbage til Start** for at navigere tilbage til din startposition.
	- Vælg **Marker position** for at markere din position og gemme den.
	- Vælg **Hovedmenu** for at gå tilbage til hovedmenuen.

### **Følg en gemt tur**

- 1 Hold  $\equiv$  nede.
- **2** Vælg **Navigation** > **Vælg en aktivitet**.
- **3** Vælg en tur.

**TIP:** Du kan vælge  $\vee$  for at få vist mere detaljerede oplysninger om din tur, såsom oversigt, kortposition, omgangsdetaljer, eller for at slette denne tur.

- **4** Vælg **Kør**.
- **5** Vælg  $\triangleright$  for at starte aktivitetstimeren.

### **Segmenter**

**Sådan følger du et segment**: Du kan sende segmenter fra din Garmin Connect konto til din enhed. Når et segment er gemt på din enhed, kan du følge segmentet.

**BEMÆRK:** Når du downloader en bane fra din Garmin Connect konto, downloades alle segmenter i banen automatisk.

**Sådan konkurrerer du i et segment**: Du kan konkurrere i et segment og forsøge at matche eller overgå din personlige rekord eller andre cyklister, som har kørt segmentet.

### **Strava™ segmenter**

Du kan downloade Strava segmenter til din Edge 130 Plus enhed. Følg Strava segmenter for at sammenligne din præstation med dine tidligere ture, venner og professionelle, der har kørt det samme segment.

Hvis du vil være Strava medlem, skal du gå til Segmenterwidget'en på din Garmin Connect konto. Du kan finde yderligere oplysninger på [www.strava.com.](http://www.strava.com)

Oplysningerne i denne brugervejledning gælder for både Garmin Connect segmenter og Strava segmenter.

### **Following a Segment From Garmin Connect**

Before you can download and follow a segment from Garmin Connect, you must have a Garmin Connect account (*[Garmin](#page-13-0) Connect*[, page 10\)](#page-13-0).

<span id="page-7-0"></span>**NOTE:** If you are using Strava segments, your favorite segments are transferred automatically to your device when it is connected to the Garmin Connect app or your computer.

- **1** Select an option:
	- Open the Garmin Connect app.
	- Go to [connect.garmin.com.](http://connect.garmin.com)
- **2** Create a new segment, or select an existing segment.
- **3** Select  $\bigtriangleup$  or **Send til enhed**.
- **4** Follow the on-screen instructions.
- **5** On the Edge device, select  $\triangleright$  to start the activity timer, and go for a ride.

When your path crosses an enabled segment, you can race the segment.

### **Sådan konkurrerer du i et segment**

Segmenter er virtuelle konkurrencebaner. Du kan konkurrere i et segment og sammenligne din præstation med tidligere aktiviteter, andre køreres præstationer, forbindelser på din Garmin Connect konto eller andre medlemmer af cykelfællesskabet. Du kan overføre oplysninger om din aktivitet til din Garmin Connect konto for at se din segmentplacering.

**BEMÆRK:** Hvis din Garmin Connect konto og Strava konto er forbundne, sendes din aktivitet automatisk til din Strava konto, så du kan gennemse segmentplacering.

- 1 Vælg  $\triangleright$  for at starte aktivitetstimeren, og tag ud på en tur. Når din vej krydser et aktiveret segment, kan du konkurrere i det segment.
- **2** Begynd at konkurrere i segmentet.
	- Segmentdataskærmen vises automatisk.

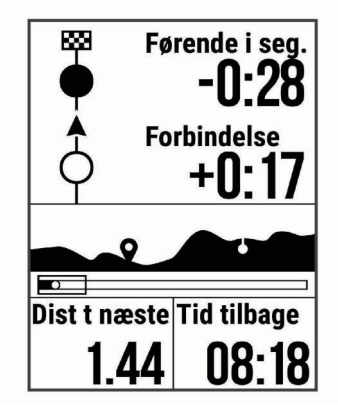

**3** Du kan om nødvendigt holde **nede og vælge Hovedmenu** > **Navigation** > **Segmenter** for at ændre dit mål under din konkurrence.

Du kan konkurrere mod den førende på segmentet, din tidligere præstation eller andre kørere (hvis sådanne findes). Målet tilpasses automatisk ud fra din aktuelle præstation.

Der vises en besked, når segmentet er fuldført.

#### **Indstilling af et segment til automatisk justering**

Du kan indstille enheden til automatisk at justere beregnet løbstid for et segment baseret på din præstation i det segment. **BEMÆRK:** Denne indstilling er aktiveret som standard for alle segmenter.

1 Hold  $\equiv$  nede.

**2** Vælg **Navigation** > **Segmenter** > **Automatisk indsats**.

#### **Visning af segmentdetaljer**

- 1 Hold  $\equiv$  nede.
- **2** Vælg **Navigation** > **Segmenter**.
- **3** Vælg et segment.
- **4** Vælg en funktion:
- Vælg **Løbstid** for at se tiden for turen for den, som fører segmentet.
- Vælg **Kort** for at se segmentet på kortet.
- Vælg **Højde** for at se et højdeplot for segmentet.

### **Sletning af et segment**

- 1 Hold  $\equiv$  nede.
- **2** Vælg **Navigation** > **Segmenter**.
- **3** Vælg et segment.
- **4** Vælg **Slet** > **Ja**.

### **Træning**

Du kan oprette brugerdefinerede træningsture, der inkluderer mål for hvert træningstrin og forskellige distancer, tider og kalorier. Du kan oprette og finde flere træninger ved hjælp af Garmin Connect eller vælge en træningsplan med indbyggede træninger og indlæse dem på din enhed.

Du kan planlægge træningsture ved hjælp af Garmin Connect. Du kan planlægge træningsture på forhånd og gemme dem på din enhed.

### **Following a Workout From Garmin Connect**

Before you can download a workout from Garmin Connect, you must have a Garmin Connect account (*[Garmin Connect](#page-13-0)*, [page 10](#page-13-0)).

- **1** Select an option:
	- Open the Garmin Connect app.
- Go to [connect.garmin.com](http://connect.garmin.com).
- **2** Select **Træning** > **Træning**.
- **3** Find a workout, or create and save a new workout.
- **4** Select  $\uparrow$  or **Send til enhed**.
- **5** Follow the on-screen instructions.

### **Start af en træning**

Før du kan starte en træning, skal du indlæse en træning fra Garmin Connect konto.

- **1** Vælg $\equiv$  > Træning > Træning.
- **2** Vælg en træning.
- **3** Vælg **Start træningen**.
- **4** ∨ælg ▶ for at starte timeren.

Efter du starter en træning, viser enheden hvert trin i træningen, målet (hvis der er valgt et) og de aktuelle træningsdata.

### **Afbrydelse af en træning**

- Du kan når som helst vælge  $\bigcirc$  for at afbryde et træningstrin og påbegynde næste trin.
- Du kan når som helst vælge  $\blacktriangleright$  for at stoppe aktivitetstimeren.
- Du kan til enhver tid vælge  $\wedge$  eller  $\vee$  for at få vist dataskærmbillederne.
- Du kan når som helst vælge  $\triangleright$  > Gem tur for at stoppe timeren og afslutte træningen.

**TIP:** Når du gemmer din tur, afsluttes din træning automatisk.

#### **Sletter træninger**

- **1** Vælg $\equiv$  > Træning > Træning.
- **2** Vælg en træning.
- **3** Vælg **Slet** > **Ja**.

### **Om træningskalenderen**

Træningskalenderen på din enhed er en udvidelse af den træningskalender eller plan, du har sat op i Garmin Connect. Når du har føjet nogle træninger til Garmin Connect kalenderen, kan du sende dem til enheden. Alle planlagte træninger, der

<span id="page-8-0"></span>sendes til enheden, vises på listen i træningskalenderen efter dato. Når du vælger en dag i træningskalenderen, kan du få vist eller gennemføre træningen. Den planlagte træning forbliver på enheden, uanset om du gennemfører den eller springer den over. Når du sender planlagte træninger fra Garmin Connect, overskriver de den eksisterende træningskalender.

### **Using Garmin Connect Training Plans**

Before you can download and use a training plan from Garmin Connect, you must have a Garmin Connect account (*[Garmin](#page-13-0)  Connect*[, page 10](#page-13-0)).

You can browse Garmin Connect to find a training plan, and schedule workouts and courses.

- **1** Connect the device to your computer.
- **2** Go to [connect.garmin.com.](http://connect.garmin.com)
- **3** Select and schedule a training plan.
- **4** Review the training plan in your calendar.
- **5** Select an option:
	- Sync your device with the Garmin Express™ application on your computer.
	- Sync your device with the Garmin Connect app on your smartphone.

### **Træning indendørs**

Enheden omfatter en indendørs aktivitetsprofil, hvor GPS'en er slukket. Når GPS er slået fra, kan oplysninger om hastighed og distance ikke vises, medmindre du har en kompatibel sensor eller indendørs træningsenhed, som sender oplysninger om hastighed og distance til enheden.

### **Min statistik**

Edge 130 Plus enheden kan spore din personlige statistik og beregne præstationsmålinger. Præstationsmålinger kræver en kompatibel pulsmåler eller effektmåler.

### **Indstilling af din brugerprofil**

Du kan opdatere indstillingerne for køn, alder, vægt, højde og aktivitetsklasse og din maksimale puls. Enheden anvender disse oplysninger til at beregne nøjagtige turdata.

- **1** Hold  $\equiv$  nede.
- **2** Vælg **Min statistik** > **Brugerprofil**.
- **3** Vælg en funktion.

### **Om VO2 maks. vurderinger**

VO2 maks. er den maksimale mængde ilt (i milliliter), du kan forbruge i minuttet pr. kg. legemsvægt ved maksimal ydeevne. Med andre ord, VO2 maks. er en indikation af atletisk ydeevne og bør stige, efterhånden som din kondition bliver bedre. VO2 maks. vurderinger leveres og understøttes af Firstbeat. Du kan bruge din Garmin enhed parret med en kompatibel pulsmåler og effektmåler, så du kan få vist din VO2 maks. vurdering for cykling.

#### **Få dit VO2 maks. estimat**

Før du kan se dit VO2 maks. estimat, skal du tage pulsmåleren på, installere effektmåleren og parre dem med din enhed (*[Parring af dine trådløse sensorer](#page-13-0)*, side 10). Hvis der fulgte en pulsmåler med enheden, er enheden og pulsmåleren allerede parret. For at få det mest præcise estimat, skal du fuldføre opsætningen af brugerprofilen og indstille din maksimale puls (*Indstilling af din brugerprofil*, side 5).

**BEMÆRK:** Estimatet kan synes upræcist i starten. Enheden kræver nogle få køreture for at indsamle oplysninger om din cykelpræstation.

- **1** Kør med vedvarende, høj intensitet i mindst 20 minutter udendørs.
- **2** Efter turen skal du vælge **Gem tur**.
- $3$  Hold  $\equiv$  nede.
- **4** Vælg **Min statistik** > **VO2 Maks.**.

Dit VO2 maks. estimat vises som et tal og en position på måleren.

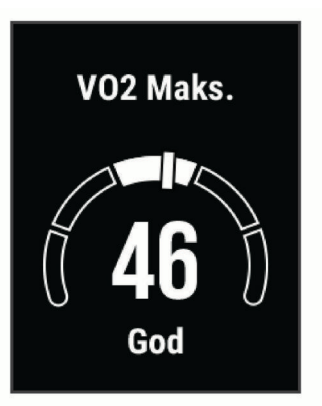

VO2 maks. data og analyse oplyses med tilladelse fra The Cooper Institute® . Hvis du ønsker yderligere oplysninger, kan du se bilaget (*[VO2 maks. standardbedømmelser](#page-19-0)*, side 16) og gå til [www.CooperInstitute.org](http://www.cooperinstitute.org).

### **Tip til VO2 maks. estimater for cykling**

Udførelsen og nøjagtigheden af VO2 maks.-beregningen forbedres, hvis køreturen er længerevarende og moderat hård, så puls og effekt ikke varierer for meget.

- Før din tur skal du kontrollere, at enheden, pulsmåleren og effektmåleren fungerer korrekt, er parret og har god batterilevetid.
- Under køreturen på 20 minutter skal du opretholde en puls på mere end 70 % af din maksimale puls.
- Under køreturen på 20 minutter skal du opretholde en nogenlunde konstant effekt.
- Undgå bakket terræn.
- Undgå at køre i grupper, hvor der er meget vindmodstand.

### **Restitutionsvejleder**

Du kan bruge din Garmin enhed med en pulsmåler, så du kan få vist hvor lang tid, der er tilbage, før du er fuldt restitueret og klar til næste hårde træning.

**Restitutionstid**: Restitutionstiden vises umiddelbart efter en aktivitet. Tiden tæller ned, indtil det er optimalt for dig at forsøge en anden type hård træning.

### **Visning af din restitutionstid**

Før du kan bruge funktionen Restitutionstid, skal du tage pulsmåleren på og parre den med din enhed (*[Parring af dine](#page-13-0)  [trådløse sensorer](#page-13-0)*, side 10). Hvis der fulgte en pulsmåler med enheden, er enheden og pulsmåleren allerede parret. For at få det mest præcise estimat, skal du fuldføre opsætningen af brugerprofilen, og indstille din maksimale puls (*Indstilling af din brugerprofil*, side 5).

- 1 Hold  $\equiv$  nede.
- **2** Vælg **Min statistik** > **Restitutionsanbefaling**.
- **3** Kør en tur.
- **4** Efter turen skal du vælge **Gem tur**.

Restitutionstiden vises. Den maksimale tid er 4 dage, og den mindst mulige tid er 6 timer.

### <span id="page-9-0"></span>**Personlige rekorder**

Når du har afsluttet en tur, viser enheden eventuelle nye personlige rekorder, som du har sat på den pågældende tur. Personlige rekorder omfatter din hurtigste tid på en standarddistance, den længste tur og største stigning under en tur. Når enheden er parret med en kompatibel energimåler, viser den den maksimale effektmåling, der er blevet konstateret i løbet af en 20 minutters periode.

### **Visning af dine personlige rekorder**

- 1 Hold  $\equiv$  nede.
- **2** Vælg **Min statistik** > **Personlige rekorder**.

#### **Fortryd ændring af en personlig rekord**

Du kan stille hver personlige rekord tilbage til den tidligere registrerede rekord.

- 1 Hold  $\equiv$  nede.
- **2** Vælg **Min statistik** > **Personlige rekorder**.
- **3** Vælg den rekord, hvor du vil fortryde ændringer.
- **4** Vælg **Tilbehør** > **Brug tidligere** > **Ja**. **BEMÆRK:** Dette sletter ikke gemte aktiviteter.

#### **Sletning af en personlig rekord**

- 1 Hold  $\equiv$  nede.
- **2** Vælg **Min statistik** > **Personlige rekorder**.
- **3** Vælg en personlig rekord.
- **4** Vælg **Tilbehør** > **Slet rekord** > **Ja**.

### **Navigation**

Navigationsfunktioner og -indstillinger gælder også for navigering af baner (*Baner*, side 6) og segmenter (*[Segmenter](#page-6-0)*, side 3).

- Positioner (*Positioner*, side 6)
- Kortindstillinger (*Visning af brugerpositioner på kortet*, side 6)

### **Positioner**

Du kan registrere og gemme positioner på enheden.

#### **Markering af din position**

Før du kan markere en position, skal du finde satellitsignaler. En position er et punkt, som du registrerer og gemmer på enheden. Hvis du vil huske seværdigheder eller vende tilbage til et bestemt sted, kan du markere en position.

- **1** Kør en tur (*[Kør en tur](#page-6-0)*, side 3).
- $2$  Hold  $\equiv$  nede.
- **3** Vælg **Marker position**.
	- Der vises en meddelelse. Standardikonet for hver position er et flag (*Tilpasning af kortikoner*, side 6).

#### **Navigation til en gemt position**

Før du kan navigere til en gemt position, skal du finde satellitsignaler.

- 1 Hold  $\equiv$  nede.
- **2** Vælg **Navigation** > **Gemte positioner**.
- **3** Vælg en position.
- **4** Vælg **Gå til**.
- **5** Vælg **F** for at starte din tur.

#### **Navigation tilbage til start**

På ethvert punkt under turen kan du vende tilbage til startpunktet.

**1** Kør en tur (*[Kør en tur](#page-6-0)*, side 3).

- 2 Vælg  $\triangleright$  for at sætte turen på pause.
- **3** Vælg **Tilbage til Start**.
- **4** Vælg **Langs samme rute** eller **Lige linje**.
- **5** Vælg  $\triangleright$  for at genoptage din tur. Enheden angiver vejen tilbage til startpunktet for din tur.

#### **Visning af gemte positioner**

Du kan se detaljer om gemte positioner, f.eks. højde og kortkoordinater.

- 1 Hold  $\equiv$  nede.
- **2** Vælg **Navigation** > **Gemte positioner**.
- **3** Vælg en gemt position.
- **4** Vælg **Oplysninger**.

#### **Visning af brugerpositioner på kortet**

- 1 Hold  $\equiv$  nede.
- **2** Vælg **Kort** > **Brugerpositioner**.
- **3** Vælg **Vis**.

### **Tilpasning af kortikoner**

Du kan tilpasse kortikoner for at identificere forskellige typer af gemte positioner. For eksempel din hjemmeposition eller steder, hvor du kan spise og drikke.

- 1 Hold  $\equiv$  nede.
- **2** Vælg **Navigation** > **Gemte positioner**.
- **3** Vælg en gemt position.
- **4** Vælg **Skift ikon**.
- **5** Vælg en funktion.

### **Ændring af din position**

- 1 Hold  $\equiv$  nede.
- **2** Vælg **Navigation** > **Gemte positioner**.
- **3** Vælg en gemt position.
- **4** Vælg **Ny position her** > **Ja**. Positionen skifter til din aktuelle position.

#### **Sletning af en gemt position**

- 1 Hold  $\equiv$  nede.
- **2** Vælg **Navigation** > **Gemte positioner**.
- **3** Vælg en position.
- **4** Vælg **Slet** > **Ja**.

### **Baner**

- **Følg en tidligere registreret aktivitet**: Du kan følge en gemt bane, blot fordi det er en god bane. Du kan f.eks. gemme og følge en cykelvenlig vej til arbejde.
- **Løb imod en tidligere registreret aktivitet**: Du kan også følge en gemt bane for at prøve at nå eller slå tidligere opstillede præstationsmål. Hvis banen oprindeligt blev gennemført på 30 minutter, kan du konkurrere med en Virtual Partner® om at prøve at gennemføre banen på under 30 minutter.
- **Følg en eksisterende tur fra Garmin Connect**: Du kan sende en bane fra Garmin Connect til din enhed. Når banen er gemt på din enhed, kan du følge banen eller køre mod banen.

#### **Følg en rute fra Garmin Connect**

Før du kan indlæse en rute fra Garmin Connect, skal du have en Garmin Connect konto (*[Garmin Connect](#page-13-0)*, side 10).

**1** Vælg en mulighed:

- Åbn Garmin Connect appen.
- Gå til [connect.garmin.com](http://connect.garmin.com).
- **2** Opret en ny rute, eller vælg en eksisterende rute.
- **3** Vælg eller **Send til enhed**.
- <span id="page-10-0"></span>**4** Følg instruktionerne på skærmen.
- **5** På Edge enheden skal du holde  $\equiv$  nede.
- **6** Vælg **Navigation** > **Baner**.
- **7** Vælg ruten.
- **8** Vælg **Kør**.

#### **Tips til træning med baner**

- Hvis du vil angive en opvarmning, skal du vælge  $\blacktriangleright$  for at begynde på banen, og varm derefter op som normalt.
- Hold dig fra banen, mens du varmer op. Når du er klar til at begynde, skal du begive dig mod banen. Når du er på enhver del af banen, vises en meddelelse.

**BEMÆRK:** Så snart du vælger  $\blacktriangleright$ , starter din Virtual Partner banen uden at vente på, at du varmer op.

• Rul til kortet for at få vist banekortet.

Hvis du forvilder dig væk fra banen, viser enheden en meddelelse.

### **Visning af rutedetaljer**

- 1 Hold  $\equiv$  nede.
- **2** Vælg **Navigation** > **Baner**.
- **3** Vælg en rute.
- **4** Vælg en funktion:
	- Vælg **Kør** for at køre ruten.
	- Vælg **Oversigt** for at se oplysninger om ruten.
	- Vælg **Kort** for at se ruten på kortet.
	- Vælg **Højde** for at få vist et højdekort over ruten.

### **Brug af ClimbPro**

ClimbPro funktionen hjælper dig med at administrere dine anstrengelser til de kommende stigninger på en bane. Før turen kan du få vist detaljer om stigningerne, herunder hvornår de opstår, gennemsnitlig hældning og samlet stigning. Stigningskategorierne, baseret på længde og hældning, er angivet med mønstre.

- 1  $\vee$   $\cong$   $\cong$   $\geq$  **Navigation**  $\geq$  **Baner**.
- **2** Vælg en rute.
- **3** Gennemse stigningerne og ruteoplysningerne (*Visning af rutedetaljer*, side 7).
- **4** Begynd at følge en gemt rute (*[Følg en rute fra Garmin](#page-9-0) [Connect](#page-9-0)*, side 6).

Ved starten af en stigning vises ClimbPro skærmbilledet automatisk.

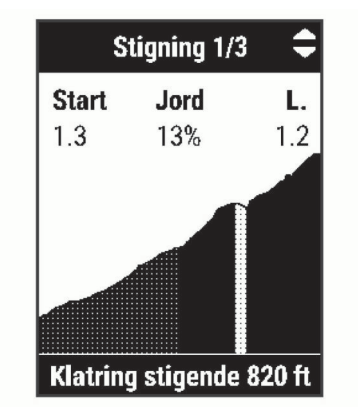

### **Sletning af en rute**

- 1 Hold  $\equiv$  nede.
- **2** Vælg **Navigation** > **Baner**.
- **3** Vælg en rute.
- **4** Vælg **Slet** > **Ja**.

### **Bluetooth connectede funktioner**

Edge enheden har flere Bluetooth tilsluttede funktioner til din kompatible smartphone ved hjælp af Garmin Connect og Connect IQ™ appsene. Gå til [www.garmin.com/apps](http://www.garmin.com/apps) for at få yderligere oplysninger.

- **Aktivitetsoverførsel til Garmin Connect**: Sender automatisk din aktivitet til Garmin Connect, så snart du er færdig med at registrere aktiviteten.
- **Hjælp**: Gør det muligt for dig at sende en automatisk smsbesked med dit navn og GPS-position til dine nødkontakter ved hjælp af Garmin Connect appen.

**Connect IQ funktioner, der kan downloades**: Gør det muligt for dig at downloade Connect IQ funktioner fra Connect IQ appen.

- **Rute-, segment- og træningsdownloads tilgængelige fra Garmin Connect**: Lader dig søge efter aktiviteter på Garmin Connect ved brug af din smartphone og sende dem til din enhed.
- **Registrering af hændelse**: Gør det muligt for Garmin Connect appen at sende en meddelelse til dine nødkontakter, når Edge enheden registrerer en hændelse.
- **LiveTrack**: Lad venner og familie følge dine løb og træningsaktiviteter i realtid. Du kan invitere følgere ved brug af e-mail eller sociale medier, hvilket lader dem se dine livedata på en registreringsside til Garmin Connect.
- **Meddelelser**: Viser telefonmeddelelser og beskeder på din enhed.
- **Interaktion med sociale medier**: Du kan automatisk sende en opdatering til dit foretrukne sociale mediewebsted, når du uploader en aktivitet til Garmin Connect.
- **Vejrudsigter**: Sender vejrudsigter og -alarmer til din enhed i realtid.

### **Hændelsesregistrering og hjælpefunktioner**

#### **Registrering af hændelse**

#### **FORSIGTIG**

Registrering af hændelse er en supplerende funktion, der primært er designet til brug på vejen. Registrering af hændelse må ikke betragtes som den primære metode til at få hjælp fra nødtjenester. Garmin Connect appen kontakter ikke nødtjenester for dig.

Hvis en hændelse registreres af din Edge enhed med GPS aktiveret, kan Garmin Connect appen sende en automatisk tekstbesked og e-mail med dit navn og din GPS-position til dine nødkontakter.

Der vises en meddelelse på enheden, og din parrede smartphone angiver, at dine kontakter vil blive informeret, når der er gået 30 sekunder. Hvis du ikke har brug for hjælp, kan du annullere den automatiske nødopkaldsbesked.

Før du kan aktivere registrering af hændelse på din enhed, skal du oprette nødkontaktoplysninger i Garmin Connect appen. Din parrede smartphone skal have et dataabonnement og befinde sig i et område med datanetværksdækning. Dine nødkontakter skal kunne modtage tekstbeskeder (standard-sms-takst er muligvis gældende).

### **Hjælp**

#### **FORSIGTIG**

Hjælp er en supplerende funktion, som ikke må betragtes som den primære metode til at få hjælp i en nødsituation. Garmin Connect appen kontakter ikke nødtjenester for dig.

Når din Edge enhed tilsluttes Garmin Connect appen med GPS aktiveret, kan du sende en automatisk tekstbesked med dit navn og din GPS-position til dine nødkontakter.

<span id="page-11-0"></span>Før du kan aktivere hjælpefunktionen på din enhed, skal du oprette nødkontaktoplysninger i Garmin Connect appen. Din Bluetooth parrede smartphone skal have et dataabonnement og befinde sig i et område med datanetværksdækning. Dine nødkontakter skal kunne modtage tekstbeskeder (standard-smstakst er muligvis gældende).

Der vises en meddelelse på din enhed, der angiver, at dine kontakter vil blive informeret, når en nedtælling er gennemført. Hvis du ikke har brug for hjælp, kan du annullere meddelelsen.

### **Tilføjelse af kontakter**

Du kan føje op til 50 kontakter til Garmin Connect appen. Kontakt-e-mails kan bruges med LiveTrack funktionen. Tre af disse kontakter kan bruges som nødkontakter (*Tilføjelse af nødkontakter*, side 8).

- **1** Fra Garmin Connect appen skal du vælge  $\equiv$  eller  $\cdots$ .
- **2** Vælg **Kontakt**.
- **3** Følg instruktionerne på skærmen.

Når du har tilføjet kontakter, skal du synkronisere dine data for at anvende ændringerne på din Edge 130 Plus enhed.

#### *Tilføjelse af nødkontakter*

Nødkontakttelefonnumre bruges til registrering af hændelser og hjælpefunktioner.

- **1** Fra Garmin Connect appen skal du vælge  $\equiv$  eller  $\cdots$ .
- **2** Vælg **Sikkerhed & Sporing** > **Hændelsesregistrering og Anmodning om hjælp** > **Tilføj nødkontakt**.
- **3** Følg instruktionerne på skærmen.

#### *Visning af nødkontakter*

Før du kan se dine nødkontakter på din enhed, skal du oprette cyklistoplysninger og nødkontakter i Garmin Connect appen.

Vælg > **Sikkerhed & Sporing** > **Nødkontakter**.

Dine nødkontakters navne og telefonnumre vises.

#### **Anmodning om hjælp**

Før du kan anmode om hjælp, skal du aktivere GPS på din Edge enhed.

**1** Hold  $\ominus$  nede i fem sekunder for at aktivere hjælpefunktionen.

Enheden bipper og afsender meddelelsen, når nedtællingen fra fem er gennemført.

**TIP:** Du kan vælge  $\bigcirc$ , før nedtællingen er gennemført, hvis du vil annullere meddelelsen.

2 Vælg  $\triangleright$ , hvis det er nødvendigt, for at sende meddelelsen med det samme.

#### **Sådan slår du registrering af hændelse til og fra** Vælg > **Sikkerhed & Sporing** > **Registr hændelse**.

#### **Annullering af en automatisk meddelelse**

Hvis en hændelse registreres af din enhed, kan du annullere den automatiske nødopkaldsbesked på enheden eller din parrede smartphone, før den sendes til dine nødkontakter.

Vælg **Annuller** > **Ja**, før nedtællingen på 30 sekunder er fuldført.

#### **Afsendelse af en statusopdatering efter en hændelse**

Før du kan sende en statusopdatering til dine nødkontakter, skal din enhed registrere en hændelse og sende en automatisk nødmeddelelse til dine nødkontakter.

Du kan sende en statusopdatering til dine nødkontakter og give dem besked om, at du ikke har brug for hjælp.

Fra statussiden skal du vælge **Hændelse registreret** > **Afslut og send "Jeg er OK"**.

Der sendes en meddelelse til alle dine nødkontakter.

### **Tænder LiveTrack**

Før du kan starte din første LiveTrack session, skal du konfigurere kontakter i Garmin Connect appen (*Tilføjelse af kontakter*, side 8).

- 1 Hold  $\equiv$  nede.
- **2** Vælg **Sikkerhed & Sporing** > **LiveTrack**.
- **3** Vælg en mulighed:
	- Vælg **Automatisk start** for at starte en LiveTrack session hver gang du starter denne type aktivitet.
	- Vælg **Rutedeling** for at gøre det muligt for modtagerne at få vist din rute.
	- Vælg **Start LiveTrack** for at starte en LiveTrack session.
- **4** Vælg ▶ på startskærmen, og kør en tur.

Modtagere kan se dine live-data på en Garmin Connect registreringsside.

### **Connect IQ funktioner, der kan downloades**

Du kan føje Connect IQ funktioner til din enhed fra Garmin og andre udbydere med Connect IQ appen.

**Datafelter**: Giver dig mulighed for at downloade nye datafelter, der viser sensor-, aktivitets- og historiske data på nye måder. Du kan føje Connect IQ datafelter til indbyggede funktioner og sider.

#### **Sådan downloades Connect IQ funktioner ved hjælp af computeren**

- **1** Tilslut enheden til din computer med et USB-kabel.
- **2** Gå til [apps.garmin.com](http://apps.garmin.com), og log på.
- **3** Vælg en Connect IQ funktion, og download den.
- **4** Følg instruktionerne på skærmen.

### **Trådløse sensorer**

Din enhed kan bruges sammen med trådløse ANT+ eller Bluetooth sensorer. Du kan finde flere oplysninger om kompatibilitet og køb af yderligere sensorer ved at gå til [buy.garmin.com.](http://buy.garmin.com)

### **Påsætning af pulsmåleren**

Pulsmåleren skal bæres direkte på huden, lige under brystbenet. Den skal sidde så tæt, at den bliver, hvor den er, under din aktivitet.

**1** Sæt pulsmålermodulet ① på remmen.

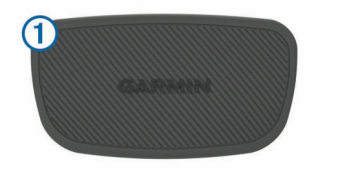

Garmin logoerne (på modulet og stroppen) skal vende højre side opad.

**2** Gør elektroderne ② og kontaktområderne ③ bag på remmen våde for at sikre en stærk forbindelse mellem din brystkasse og senderen.

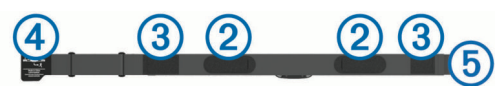

**3** Pulsmåleren skal bæres med Garmin logoerne med højre side opad.

<span id="page-12-0"></span>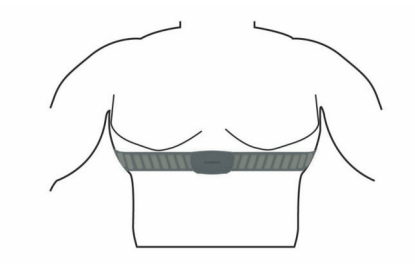

Sammenkoblingen af krogen 4 og løkken 5 skal være på din højre side.

**4** Spænd remmen rundt om din brystkasse, og tilslut krogen på remmen til løkken.

**BEMÆRK:** Sørg for, at vedligeholdelsesmærket ikke foldes. Når du har taget pulsmåleren på, er den aktiv og sender data.

#### **Tip til uregelmæssige pulsdata**

Hvis data for puls er uregelmæssige eller ikke vises, kan du afprøve følgende tip.

- Put vand på elektroderne og kontaktområderne igen (om nødvendigt).
- Stram remmen på din brystkasse.
- Varm op i 5 til 10 minutter.
- Følg vedligeholdelsesinstruktionerne (*[Vedligeholdelse af](#page-16-0) [pulsmåleren](#page-16-0)*, side 13).
- Brug en bomuldstrøje, eller fugt begge sider af remmen omhyggeligt.

Syntetiske stoffer, der gnider eller slår mod pulsmåleren, kan skabe statisk elektricitet, der forstyrrer pulssignalerne.

• Flyt dig væk fra kilder, der kan forstyrre din pulsmåler. Andre forstyrrende kilder kan være stærke elektromagnetiske felter, nogle 2,4 GHz trådløse sensorer, el-ledninger med meget høj spænding, elektriske motorer, ovne, mikrobølgeovne, 2,4 GHz trådløse telefoner og trådløse LANadgangspunkter.

#### **Træningsmål**

Kendskab til dine pulszoner kan hjælpe til at måle og forbedre formen ved at forstå og anvende disse principper.

- Pulsen er en god indikator for træningens intensitet.
- Træning inden for bestemte pulszoner kan hjælpe med at forbedre hjerte-kar-systemets kapacitet og styrke.

Hvis du kender din maksimale puls, kan du bruge tabellen (*[Udregning af pulszone](#page-19-0)*, side 16) til at fastsætte den pulszone, der passer bedst til dine træningsmål.

Hvis du ikke kender din maksimale puls, kan du bruge et af de beregningsredskaber, der findes på internettet. Nogle fitnesscentre og andre træningscentre har en test til at måle maksimal puls. Standardmaksimumpulsen er 220 minus din alder.

### **Installation af fartsensor**

**BEMÆRK:** Hvis du ikke har denne sensor, kan du springe over dette trin.

**TIP:** Garmin anbefaler, at du placerer din cykel sikkert, når du installerer sensoren.

- **1** Placer og hold fartsensoren oven på hjulnavet.
- **2** Træk remmen ① omkring hjulnavet, og sæt den fast på krogen 2 på sensoren.

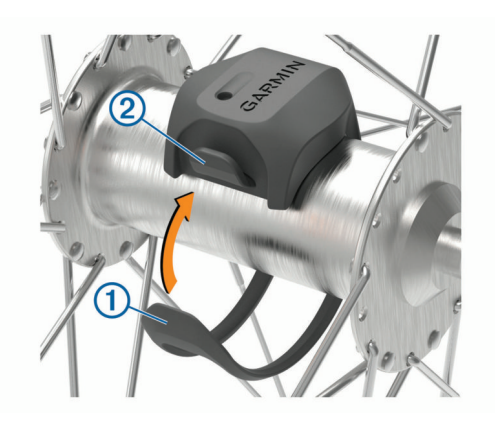

Sensoren kan vippes, hvis den monteres på et asymmetrisk hjulnav. Det vil ikke påvirke betjeningen.

**3** Drej hjulet for at kontrollere, at det har plads nok. Sensoren bør ikke berøre andre dele af cyklen. **BEMÆRK:** Lysdioden blinker grønt i fem sekunder for at angive aktivitet efter to omdrejninger.

### **Installation af kadencesensor**

**BEMÆRK:** Hvis du ikke har denne sensor, kan du springe over dette trin.

**TIP:** Garmin anbefaler, at du placerer din cykel sikkert, når du installerer sensoren.

- **1** Vælg den størrelse rem, der passer til din pedalarm  $\textcircled{1}$ . Den rem, du vælger, skal være så lille som muligt, så den sidder stramt omkring pedalarmen.
- **2** På den side, der ikke bevæges, skal du placere den flade side af kadencesensoren på indersiden af pedalarmen.
- **3** Sæt remmene 2 fast omkring pedalarmen på krogene 3 på sensoren.

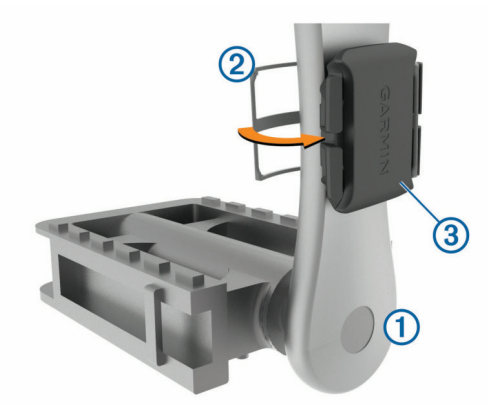

**4** Drej pedalarmen for at kontrollere, at der er plads nok. Sensoren og remmene bør ikke berøre andre dele af cyklen eller dine sko.

**BEMÆRK:** Lysdioden blinker grønt i fem sekunder for at angive aktivitet efter to omdrejninger.

**5** Tag en 15 minutters testtur, og tjek sensoren og remmene for at sikre, at der ikke er tegn på skade.

#### **Om hastigheds- og kadencesensorer**

Kadencedata fra kadencesensoren registreres altid. Hvis der ikke er nogen hastigheds- og kadencesensorer parret med enheden, anvendes der GPS-data til at udregne hastighed og distance.

Kadence er hastigheden af dine pedalbevægelser eller "spinning" målt som antallet af omdrejninger af pedalarmen pr. minut (rpm).

### <span id="page-13-0"></span>**Parring af dine trådløse sensorer**

Før du kan foretage parring, skal du tage pulsmåleren på eller installere sensoren.

Parring vil sige tilslutning af ANT+ eller Bluetooth trådløse sensorer. For eksempel tilslutning af en pulsmåler til din Garmin enhed.

- **1** Placer enheden inden for 3 m (10 fod) fra sensoren. **BEMÆRK:** Hold dig 10 m (33 fod) væk fra andre cykelrytteres sensorer under parringen.
- 2 Hold  $\equiv$  nede.
- **3** Vælg **Sensorer** > **Tilføj sensor**.

Der vises en liste over tilgængelige sensorer.

**4** Vælg en eller flere sensorer, der skal parres med din enhed.

Når sensoren parres med enheden, er sensorstatus Tilsluttet. Du kan tilpasse et datafelt til at vise sensordata.

### **Træning med effektmålere**

- Gå til [www.garmin.com/intosports](http://www.garmin.com/intosports) for at se en liste over ANT+ sensorer, der er kompatible med din enhed (f.eks. Vector™).
- Se brugervejledningen til effektmåleren for at få flere oplysninger.

### **Kalibrering af din effektmåler**

Før du kan kalibrere din effektmåler, skal du montere den, parre den med din enhed og aktivt begynde at registrere data med den.

Hvis du vil have specifikke kalibreringsinstruktioner til din effektmåler, skal du se producentens instruktioner.

- 1 Hold  $\equiv$  nede.
- **2** Vælg **Sensorer**.
- **3** Vælg din effektmåler.
- **4** Vælg **Tilbehør** > **Kalibrer**.
- **5** Hold effektmåleren aktiv ved at træde i pedalerne, indtil meddelelsen vises.
- **6** Følg instruktionerne på skærmen.

### **Pedalbaseret effekt**

Vector måler pedalbaseret effekt.

Vector måler den anvendte kraft et par hundrede gange hvert sekund. Vector måler også din kadence eller hastigheden på det roterende pedaltråd. Ved at måle kraften, kraftretningen, rotationen af pedalarmen, og tidspunktet, kan Vector bestemme effekten (watt).

### **Situationsfornemmelse**

Din Edge enhed kan bruges sammen med Varia™ smarte cykellygter og bakspejlsradar for forbedret situationsfornemmelse. Se brugervejledningen til din Varia enhed for at få yderligere oplysninger.

**BEMÆRK:** Du skal muligvis opdatere Edge softwaren før parring af Varia enheder (*[Opdatering af softwaren ved hjælp af](#page-17-0) [Garmin Express](#page-17-0)*, side 14).

### **Historik**

Historik omfatter tid, afstand, kalorier, hastighed, omgangsdata, højde og evt. ANT+ sensoroplysninger.

**BEMÆRK:** Der optages ikke historik, mens timeren er stoppet eller pausestillet.

Når hukommelsen er fuld, vises en meddelelse. Enheden sletter eller overskriver ikke automatisk din historik. Upload din historik for Garmin Connect jævnligt kan holde styr på alle dine turdata.

### **Visning af turdetaljer**

- 1 Hold  $\equiv$  nede.
- **2** Vælg **Historik** > **Ture**.
- **3** Vælg en tur.
- **4** Vælg en funktion.

### **Sletning af en tur**

- 1 Hold  $\equiv$  nede.
- **2** Vælg **Historik** > **Ture**.
- **3** Vælg den tur, der skal slettes.
- **4** Vælg **Slet** > **Ja**.

### **Visning af samlede data**

Du kan se de akkumulerede data, du har gemt på enheden, herunder antal ture, tid, distance og kalorier.

- 1 Hold  $\equiv$  nede.
- **2** Vælg **Historik** > **Totaler**.

### **Nulstilling af cykeltotaler**

Vælg > **Historik** > **Totaler** > **Nulstil totaler** > **Ja**. **BEMÆRK:** Dette sletter ikke gemte aktiviteter.

### **Garmin Connect**

Du kan oprette forbindelse til din venner på Garmin Connect. Garmin Connect giver dig værktøj til at spore, analysere, dele og opmuntre hinanden. Registrer begivenheder fra din aktive livsstil, bl.a. løb, gang, køreture, svømning, vandreture, triatlon osv.

Du kan oprette din gratis Garmin Connect konto, når du parrer din enhed med din telefon ved hjælp af Garmin Connect appen, eller du kan gå til [connect.garmin.com](http://connect.garmin.com).

- **Gem dine aktiviteter**: Når du har afsluttet og gemt en aktivitet med enheden, kan du uploade aktiviteten til Garmin Connect og beholde den, så længe du vil.
- **Analyser dine data**: Du kan se mere detaljerede oplysninger om din aktivitet, herunder tid, distance, højde, puls, forbrændte kalorier, kadence, kortet set fra oven, tempo og hastighedsdiagrammer og brugerdefinerede rapporter.

**BEMÆRK:** Nogle data kræver tilbehør (ekstraudstyr), f.eks. pulsmåler.

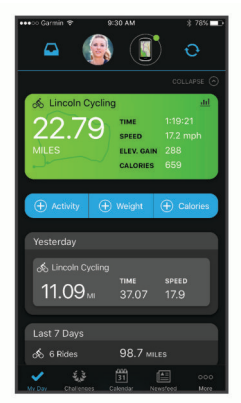

**Planlæg din træning**: Du kan vælge et træningsmål og indlæse en af dag-til-dag-træningsplanerne.

**Del dine aktiviteter**: Du kan oprette forbindelse med venner, så I kan følge hinandens aktiviteter, og du kan sende links til dine aktiviteter på dine foretrukne sociale netværkswebsteder.

#### **Sådan sender du din tur til Garmin Connect**

• Synkroniser din Edge enhed med Garmin Connect appen på din smartphone.

<span id="page-14-0"></span>• Brug det USB-kabel, der fulgte med din Edge enhed til at sende oplysninger om turen til din Garmin Connect konto på computeren.

### **Datahåndtering**

**BEMÆRK:** Enheden er ikke kompatibel med Windows® 95, 98, Me, Windows NT® og Mac® OS 10.3 og tidligere.

#### **Tilslutning af enheden til din computer**

#### *BEMÆRK*

For at forebygge korrosion skal du tørre USB-porten, beskyttelseshætten og det omgivende område grundigt før opladning eller tilslutning til en pc.

- **1** Fjern vejrhætten fra USB-porten.
- **2** Tilslut det lille stik på USB-kablet til USB-porten.
- **3** Tilslut det store stik på USB-kablet til en USB-port på computeren.

Enheden vises som et flytbart drev under Denne computer på Windows computere og som en monteret disk på Mac computere.

#### **Overførsel af filer til din enhed**

**1** Tilslut enheden til din computer.

På Windows computere vises enheden som et flytbart drev eller en bærbar enhed. På Mac computere vises enheden som en monteret disk.

**BEMÆRK:** På visse computere med flere netværksdrev vises enhedsdrevene muligvis ikke korrekt. Se i dokumentationen til operativsystemet for at få oplyst, hvordan du tilknytter drevet.

- **2** Åbn programmet til filsøgning på din computer.
- **3** Vælg en fil.
- **4** Vælg **Rediger** > **Kopier**.
- **5** Åbn den bærbare enhed, drevet eller diskenheden for enheden.
- **6** Søg efter en mappe.
- **7** Vælg **Rediger** > **Indsæt**.

Filen vises på listen over filer i enhedens hukommelse.

#### **Sletning af filer**

#### *BEMÆRK*

Hvis du ikke ved, hvad en fil skal bruges til, må du ikke slette den. Hukommelsen i din enhed indeholder vigtige systemfiler, som ikke må slettes.

- **1** Åbn drevet eller disken **Garmin**.
- **2** Åbn en mappe eller diskenhed, hvis det er nødvendigt.
- **3** Vælg en fil.
- **4** Tryk på tasten **Slet** på tastaturet.

**BEMÆRK:** Hvis du bruger en Apple® computer, skal du tømme mappen Papirkurv for helt at slette filerne.

#### **Frakobling af USB-kablet**

Hvis din enhed er forbundet til din computer som et flytbart drev, skal du frakoble din enhed fra din computer på en sikker måde for at forhindre tab af data. Hvis din enhed er forbundet til din Windows computer som en bærbar enhed, er det ikke nødvendigt at frakoble den på en sikker måde.

- **1** Fuldfør en handling:
	- På Windows computere skal du vælge **Sikker fjernelse af hardware** på proceslinjen og vælge din enhed.
	- For Apple computere skal du vælge enheden og derefter vælge **Fil** > **Skub ud**.
- **2** Tag kablet ud af computeren.

### **Tilpasning af din enhed**

### **Turindstillinger**

Hold  $\equiv$  nede, og vælg Turindstillinger.

- **Datasider**: Giver dig mulighed for at tilpasse dataskærmbilleder og tilføje nye dataskærmbilleder til din tur (*[Ændring af](#page-15-0) [datafelter](#page-15-0)*, side 12).
- **Alarmer**: Indstiller træningsadvarsler for din tur (*Alarmer*, side 11).
- **Omgange**: Angiver indstillingerne for Auto Lap® funktionen (*[Markering af omgange](#page-15-0)*, side 12).
- **Auto Pause**: Indstiller enheden til at holde op med at registrere data, når du holder op med at bevæge dig (*[Brug af Auto](#page-15-0)  Pause®* [, side 12\)](#page-15-0).
- **Auto. rullefunktion**: Giver dig mulighed for automatisk at bladre gennem skærmbillederne, mens tidtagningen kører (*[Brug af](#page-15-0)  [automatisk rullefunktion](#page-15-0)*, side 12).
- **Segmentalarmer**: Aktiverer meddelelser, der advarer dig om, at segmenter nærmer sig (*[Segmenter](#page-6-0)*, side 3).
- **Navig.beskeder**: Aktiverer eller deaktiverer sving-for-sving navigationsmeddelelser og kursafvigelsesadvarsler.
- **GPS**: Gør det muligt at slå GPS'en fra (*[Træning indendørs](#page-8-0)*, [side 5\)](#page-8-0) eller ændre satellitindstillingerne (*[Ændring af](#page-15-0) [satellitindstillingen](#page-15-0)*, side 12).

#### **Alarmer**

Du kan bruge alarmer til at træne mod bestemte mål for tid, distance, kalorier og puls.

#### *Indstilling af en tilbagevendende alarm*

Med en tilbagevendende alarm får du besked, hver gang enheden registrerer en bestemt værdi eller et bestemt interval. Du kan f.eks. indstille enheden til at give dig et signal hvert 30. minut.

- 1 Hold  $\equiv$  nede.
- **2** Vælg **Turindstillinger** > **Alarmer**.
- **3** Vælg en alarmtype.
- **4** Slå alarmen til.
- **5** Indtast en værdi.
- **6** Vælg .

Hver gang du når alarmværdien, vises en meddelelse. Enheden bipper også, hvis hørbare toner slås til (*[Sådan tænder og](#page-15-0) [slukker du for enhedstoner](#page-15-0)*, side 12).

#### *Indstilling af pulsalarmer*

Hvis du har en pulsmåler (ekstraudstyr), kan du indstille enheden til at sende en alarm, når pulsen er over eller under en målzone eller et brugerdefineret interval. Du kan f.eks. indstille enheden til advare dig, hvis din puls er under 150 bpm (hjerteslag pr. minut).

- 1 Hold  $\equiv$  nede.
- **2** Vælg **Turindstillinger** > **Alarmer** > **Pulsalarm**.
- **3** Vælg en mulighed:
	- Vælg en pulszone, hvis du vil bruge intervallet fra en eksisterende pulszone.
	- Hvis du vil tilpasse en maksimalværdi, skal du vælge **Brugerdefineret** > **Høj** og indtaste en værdi.
	- Hvis du vil tilpasse en minimumværdi, skal du vælge **Brugerdefineret** > **Lav** og indtaste en værdi.

Hver gang, du kommer over eller under det indstillede interval eller den brugerdefinerede værdi, vises en meddelelse. Enheden bipper også, hvis hørbare toner slås til (*[Sådan tænder](#page-15-0) [og slukker du for enhedstoner](#page-15-0)*, side 12).

### <span id="page-15-0"></span>*Indstilling af spise- og drikkealarm*

Du kan indstille en alarm om at spise eller drikke med tidsbestemte intervaller.

- 1 Hold  $\equiv$  nede.
- **2** Vælg **Turindstillinger** > **Alarmer**.
- **3** Vælg **Spis** eller **Drik**.
- **4** Slå alarmen til.
- **5** Vælg **Alarm ved**, og indtast en værdi.

Hver gang du når den estimerede alarmværdi, vises en meddelelse. Enheden bipper også, hvis hørbare toner slås til (*Sådan tænder og slukker du for enhedstoner*, side 12).

### **Ændring af satellitindstillingen**

Du kan aktivere GPS + GLONASS eller GPS + GALILEO for at opnå øget ydeevne i udfordrende omgivelser og hurtigere bestemmelse af GPS-position. Brug af GPS og en anden satellit samtidig reducerer batterilevetiden hurtigere end udelukkende brug af GPS.

- 1 Hold  $\equiv$  nede.
- **2** Vælg **Turindstillinger** > **GPS**.
- **3** Vælg en funktion.

### **Træningsindstillinger**

Følgende funktioner og indstillinger giver dig mulighed for at tilpasse din enhed baseret på dine træningsbehov.

### **Markering af omgange**

Du kan bruge funktionen Auto Lap til automatisk at markere en omgang efter en bestemt distance, eller du kan markere omgangene manuelt. Denne funktion er nyttig, hvis du vil sammenligne dine præstationer ved forskellige dele af en aktivitet.

- 1 Hold  $\equiv$  nede.
- **2** Vælg **Turindstillinger** > **Omgange**.
- **3** Vælg en funktion:
	- Vælg **Auto Lap** for at bruge Auto Lap funktionen.

Enheden markerer automatisk en omgang for hver 5 mil eller kilometer, afhængigt af dine systemindstillinger (*Systemindstillinger*, side 12).

• Vælg Lap-tast for at bruge  $\Box$  til at markere en omgang under en aktivitet.

### **Brug af Auto Pause®**

Du kan bruge funktionen Auto Pause til automatisk at sætte timeren på pause, hvis du holder op med at bevæge dig. Denne funktion er nyttig, hvis der på din løbetur er lyskryds eller andre steder, hvor du skal stoppe.

**BEMÆRK:** Den tid, hvor turen er sat på pause, gemmes ikke med historikdataene.

- 1 Hold  $\equiv$  nede.
- **2** Vælg **Turindstillinger** > **Auto Pause**.

#### **Brug af automatisk rullefunktion**

Du kan bruge Auto. rullefunktion til automatisk at navigere igennem siderne med træningsdata, mens timeren kører.

- 1 Hold  $\equiv$  nede.
- **2** Vælg **Turindstillinger** > **Auto. rullefunktion**.
- **3** Vælg en visningshastighed.

#### **Ændring af datafelter**

Du kan ændre datafeltkombinationerne for de sider, der vises, mens timeren kører (*[Datafelter](#page-18-0)*, side 15).

- 1 Hold  $\equiv$  nede.
- **2** Vælg **Turindstillinger** > **Datasider**.
- **3** Vælg > **Sidelayout**.
- 4 Vælg  $\vee$  eller  $\wedge$  for at skifte layout.
- **5** Vælg **F** for at aktivere layoutet.
- **6** Vælg  $\vee$  eller  $\wedge$  for at redigere datafelterne.

### **Telefonindstillinger**

Hold  $\equiv$  nede, og vælg Telefon.

- **Status**: Aktiverer Bluetooth trådløs teknologi.
- **BEMÆRK:** Andre Bluetooth indstillinger vises kun, når trådløs Bluetooth teknologi er aktiveret.
- **Meddelelser**: Giver dig mulighed for at aktivere telefonmeddelelser fra din kompatible smartphone.
- **Par telefon**: Tilslutter enheden med en kompatibel Bluetooth aktiveret smartphone. Denne indstilling giver dig mulighed for at bruge Bluetooth tilsluttede funktioner inklusive LiveTrack og aktivitetsoverførsler til Garmin Connect.

### **Systemindstillinger**

Hold  $\equiv$  nede, og vælg System.

- **Sprog**: Indstiller det sprog, der vises på enheden (*Ændring af enhedens sprog*, side 12).
- **Baggrundslys**: Indstiller baggrundslystimeout, lysstyrke og adfærd (*Brug af baggrundslys*, side 12).
- **Lyde**: Slår hørbare toner for taster og meddelelser til eller fra (*Sådan tænder og slukker du for enhedstoner*, side 12).
- **Enheder**: Indstiller de måleenheder, der anvendes på enheden.
- **Tid**: Indstiller enheden til at vise klokkeslættet i 12-timers eller 24-timers format.
- **Positionsformat**: Du kan indstille formatet for visning af detaljer vedrørende geografiske positionskoordinater.
- **Autoslukning**: Gør det muligt at indstille enheden til at slukke automatisk efter 10 minutters inaktivitet.
- **Nulstil**: Du kan nulstille systemindstillingerne eller slette alle brugerdata (*[Gendannelse af alle standardindstillinger](#page-17-0)*, [side 14\)](#page-17-0).
- **Om**: Viser softwareversion og enheds-ID og gør det muligt for dig at kontrollere for softwareopdateringer (*[Visning af](#page-17-0) [oplysninger om lovgivning og overensstemmelse via E-label](#page-17-0)*, [side 14\)](#page-17-0).

#### **Ændring af enhedens sprog**

- 1 Hold  $\equiv$  nede.
- **2** Vælg **System** > **Sprog**.

#### **Brug af baggrundslys**

Vælg en vilkårlig tast for at tænde baggrundslyset.

- 1 Hold  $\equiv$  nede.
- **2** Vælg **System** > **Baggrundslys**.
- **3** Vælg en mulighed:
	- Vælg **Timeout** for at justere timeout.
	- Vælg **Lysstyrke** for at justere lysstyrken.
	- Vælg **Taster og alarmer** for at indstille baggrundslyset til at tænde ved tastetryk og alarmer.
- **4** Brug  $\land$  og  $\lor$  for at vælge en indstilling.
- **5** Vælg .

#### **Sådan tænder og slukker du for enhedstoner**

- 1 Hold  $\equiv$  nede.
- **2** Vælg **System** > **Lyde**.

#### **Ændring af måleenhed**

Du kan tilpasse måleenhederne for distance og fart.

- 1 Hold  $\equiv$  nede.
- **2** Vælg **System** > **Enheder**.

### <span id="page-16-0"></span>**Brug af funktion til automatisk slukning**

Denne funktion slukker automatisk enheden efter 10 minutters inaktivitet.

- 1 Hold  $\equiv$  nede.
- **2** Vælg **System** > **Autoslukning**.

### **Opsætning af udvidet visningstilstand**

Du kan bruge din Edge 130 Plus enhed som en udvidet visning for at se dataskærme fra et kompatibelt Garmin multisportsur. Du kan for eksempel parre en kompatibel Forerunner® enhed for at vise dens dataskærme på din Edge enhed under en triatlon.

- **1** Hold  $\equiv$  nede på din Edge enhed.
- **2** Vælg **Udvidet display** > **▶**
- **3** Fra dit kompatible Garmin ur skal du vælge **Indstillinger** > **Sensorer og tilbehør** > **Tilføj ny** > **Udvidet display**.
- **4** Følg skærmvejledningen på din Edge enhed og dit Garmin ur for at gennemføre parringsprocessen.

Dataskærmene fra dit parrede ur vises på Edge enheden, når enhederne er parret.

**BEMÆRK:** Normale Edge enhedsfunktioner deaktiveres under brug af udvidet visningstilstand.

Når du har parret dit kompatible Garmin ur med din Edge enhed, forbindes de automatisk næste gang, du bruger udvidet visningstilstand.

### **Afslut udvidet visningstilstand**

- 1 Hold  $\equiv$  nede, mens enheden er i udvidet visningstilstand.
- **2** Vælg **Afslut udvidet visning** > **Ja**.

### **Enhedsoplysninger**

### **Specifikationer**

#### **Edge 130 PlusSpecifikationer for Edge 130 Plus**

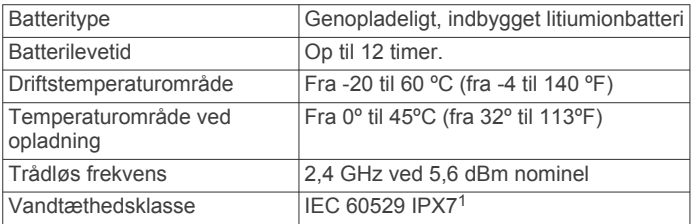

#### **Specifikationer for pulsmåler**

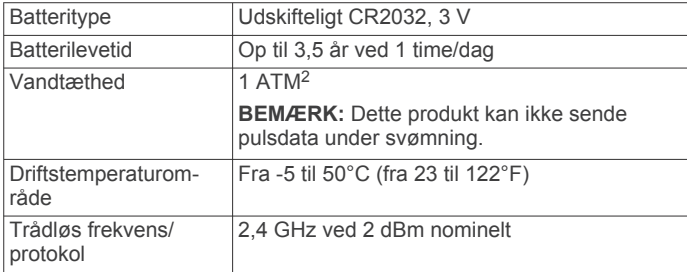

#### **Specifikationer for fartsensor og kadencesensor**

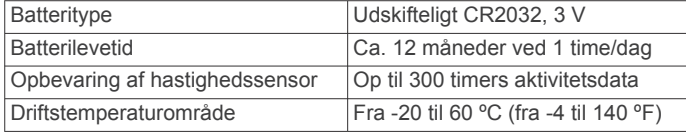

<sup>1</sup> Enheden tåler hændelig udsættelse for vand op til 1 meter i op til 30 minutter. Du kan finde flere oplysninger på [www.garmin.com/waterrating.](http://www.garmin.com/waterrating)<br><sup>2</sup> Enheden tåler tryk svarende til en dybde på 10 meter. Du kan finde flere oplys-

ninger på [www.garmin.com/waterrating](http://www.garmin.com/waterrating).

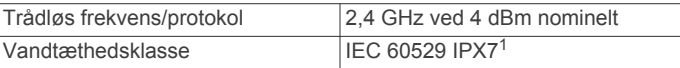

### **Vedligeholdelse af enheden**

#### *BEMÆRK*

Du må ikke opbevare enheden på steder, hvor den kan blive udsat for ekstreme temperaturer i længere tid, da det kan føre til permanente skader på den.

Undgå kemiske rengøringsmidler, opløsnings- og insektmidler, der kan beskadige plastikkomponenterne og overfladebehandlingen.

Fastgør beskyttelseshætten omhyggeligt for at undgå, at USBporten bliver beskadiget.

Undgå hårde stød og hårdhændet behandling, da det kan reducere produktets levetid.

#### **Rengøring af enheden**

- **1** Rengør enheden med en klud fugtet med en mild rengøringsmiddelopløsning.
- **2** Tør den af.

Efter rengøring skal du lade enheden tørre helt.

#### **Vedligeholdelse af pulsmåleren**

#### *BEMÆRK*

Fjern modulet, før remmen vaskes.

En ophobning af sved og salt på remmen kan reducere pulssensorens evne til at rapportere nøjagtige data.

- Gå til [www.garmin.com/HRMcare](http://www.garmin.com/HRMcare) for at få detaljerede rengøringsinstruktioner.
- Skyl remmen, hver gang den er blevet brugt.
- Vask remmen i maskine, hver gang den er blevet brugt syv gange.
- Kom ikke remmen i en tørretumbler.
- Når remmen skal tørres, skal den hænges op eller lægges fladt.
- Du kan forlænge levetiden af pulsmåleren ved at afmontere modulet, når du ikke bruger den.

### **Udskiftelige batterier**

#### $\Delta$  ADVARSEL

Se guiden *Vigtige produkt- og sikkerhedsinformationer* i æsken med produktet for at se produktadvarsler og andre vigtige oplysninger.

#### **Udskiftning af pulsmålerens batteri**

- **1** Brug en lille stjerneskruetrækker til at fjerne de fire skruer på modulets bagside.
- **2** Fjern dækslet og batteriet.

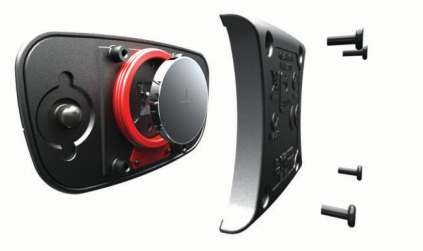

- **3** Vent 30 sekunder.
- **4** Sæt det nye batteri i med den positive side opad.

<sup>1</sup> Enheden tåler hændelig udsættelse for vand op til 1 meter i op til 30 minutter. Du kan finde flere oplysninger på [www.garmin.com/waterrating](http://www.garmin.com/waterrating).

<span id="page-17-0"></span>**BEMÆRK:** Pas på ikke at beskadige tætningsringen.

**5** Sæt dækslet og de fire skruer tilbage på plads. **BEMÆRK:** Undgå at overspænde.

Når du har udskiftet batteriet i pulsmåleren, skal den muligvis parres med enheden igen.

### **Udskiftning af kadencesensorens batteri**

Enheden anvender ét CR2032-batteri. Lysdioden blinker rødt for at angive lavt batteriniveau efter to omdrejninger.

**1** Find det runde batteridæksel ① på bagsiden af enheden.

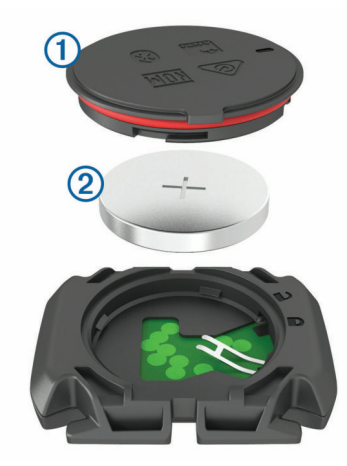

- **2** Drej dækslet mod uret, indtil markøren peger på åben, og dækslet kan fjernes.
- **3** Fjern dækslet og batteriet 2.
- **4** Vent 30 sekunder.
- **5** Sæt det nye batteri ind i dækslet, så det vender rigtigt. **BEMÆRK:** Pas på ikke at beskadige tætningsringen.
- **6** Drej dækslet med uret, indtil markøren peger på låst.

**BEMÆRK:** Lysdioden blinker rødt og grønt i et par sekunder efter batteriudskiftning. Når lysdioden blinker grønt og derefter holder op med at blinke, er enheden aktiv og klar til at sende data.

### **Visning af oplysninger om lovgivning og overensstemmelse via E-label**

Denne enheds etiket leveres elektronisk. En E-label kan oplyse om de lovpligtige oplysninger, såsom identifikationsnumre fra FCC eller regionale lovkrav, samt tilhørende produkt- og licensoplysninger.

- 1 Hold  $\equiv$  nede.
- **2** Vælg **System** > **Om**.
- $3$  Gem  $\vee$ .

### **Fejlfinding**

### **Genstart af enheden**

Hvis enheden holder op med at reagere, skal du muligvis genstarte den.

**BEMÆRK:** Genstart af enheden kan slette dine data eller indstillinger.

- **1** Hold  $\mathcal{D}$  nede i 15 sekunder.
	- Enheden slukkes.
- **2** Hold  $\equiv$  nede i et sekund for at tænde for enheden.

### **Gendannelse af alle standardindstillinger**

Du kan gendanne alle enhedens indstillinger til fabriksværdierne.

- 1 Hold  $\equiv$  nede for at åbne hovedmenuen.
- **2** Vælg **System** > **Nulstil**.
- **3** Vælg en funktion:
	- For kun at nulstille din enhed og turindstillinger, vælg **Nulstil indstillinger**. **BEMÆRK:** Dette sletter ikke din aktivitetshistorik, såsom ture, træninger og ruter.
	- For at nulstille din enhed og turindstillinger, og slette al brugerhistorik og data, vælg **Slet alle**. **BEMÆRK:** Dette sletter alle brugerindtastede oplysninger og historik.

### **Maksimering af batterilevetiden**

- Reducer tiden, før baggrundslyset slukker (*[Systemindstillinger](#page-15-0)*, side 12).
- Deaktiver Bluetooth trådløs teknologi (*[Telefonindstillinger](#page-15-0)*, [side 12\)](#page-15-0).
- Vælg **GPS** indstillingen (*[Ændring af satellitindstillingen](#page-15-0)*, [side 12\)](#page-15-0).
- Fjern trådløse sensorer, som du ikke længere bruger.

### **Forbedring af GPS-satellitmodtagelsen**

- Synkroniser enheden regelmæssigt med din Garmin Connect konto:
	- Slut enheden til en computer med det medfølgende USBkabel og Garmin Express programmet.

Mens du er tilsluttet din Garmin Connect konto, downloader enheden flere dages satellitdata, så den hurtigt kan lokalisere satellitsignaler.

- Tag din enhed med udenfor til et åbent område væk fra høje bygninger og træer.
- Stå stille i et par minutter.

### **Min enhed viser det forkerte sprog**

- 1 Hold  $\equiv$  nede.
- **2** Rul ned til det sidste element på listen, og vælg det.
- **3** Vælg det første element på listen.
- 4 Brug  $\wedge$  og  $\vee$  til at vælge dit sprog.

### **Tætningsringe til udskiftning**

Udskiftningsbånd (tætningsringe) fås til holderne.

**BEMÆRK:** Brug kun udskiftningsbånd af EPDM-gummi (ethylen-propylen-dien-monomer). Gå til <http://buy.garmin.com>, eller kontakt din Garmin forhandler.

### **Opdatering af softwaren ved hjælp af Garmin Connect appen**

Før du kan opdatere enhedens software ved hjælp af Garmin Connect appen, skal du have en Garmin Connect konto, og du skal parre enheden med en kompatibel smartphone (*[Parring](#page-4-0)  [med din smartphone](#page-4-0)*, side 1).

Synkroniser din enhed med Garmin Connect appen.

Når der er ny tilgængelig software, sender Garmin Connect appen automatisk opdateringen til din enhed.

### **Opdatering af softwaren ved hjælp af Garmin Express**

Før du kan opdatere enhedssoftwaren, skal du have en Garmin Connect konto, og du skal downloade programmet Garmin Express.

**1** Tilslut enheden til din computer med USB-kablet.

<span id="page-18-0"></span>Når der er ny software tilgængelig, sender Garmin Express den til enheden.

- **2** Følg instruktionerne på skærmen.
- **3** Fjern ikke enheden fra computeren under opdateringen.

### **Produktopdateringer**

Installer Garmin Express [\(www.garmin.com/express](http://www.garmin.com/express)) på din computer. Installer Garmin Connect appen på din smartphone. Dette giver nem adgang til disse tjenester for Garmin enheder:

- Softwareopdateringer
- Data uploades til Garmin Connect
- Produktregistrering

### **Sådan får du flere oplysninger**

- Gå til [support.garmin.com](http://support.garmin.com) for at finde flere vejledninger, artikler og softwareopdateringer.
- Gå til [buy.garmin.com,](http://buy.garmin.com) eller kontakt din Garmin forhandler for at få oplysninger om valgfrit tilbehør og reservedele.

### **Appendiks**

### **Datafelter**

Nogle datafelter kræver ekstraudstyr for at vise data.

**Batteriniveau**: Den resterende batteristrøm.

**Batteristatus**: Resterende batteristrøm i et cykellygtetilbehør.

- **Distance**: Den tilbagelagte distance for aktuelt spor eller aktivitet.
- **Distancetæller**: En løbende beregning af tilbagelagt distance for alle ruter. Denne måling slettes ikke ved nulstilling af tripdata.
- **Distance til destination**: Den resterende distance til den endelige destination. Du skal være i gang med at navigere, for at disse oplysninger vises.
- **Distance til næste**: Den resterende distance til det næste waypoint på ruten. Du skal være i gang med at navigere, for at disse oplysninger vises.
- **Effekt 3 sekunder gennemsnit**: 3-sekunders bevægelsesgennemsnit for effekt.
- **Effekt gennemsnit**: Den gennemsnitlige effekt for den aktuelle aktivitet.
- **Effekt kJ**: Det akkumulerede, udførte arbejde (afgiven effekt) i kilojoule.
- **Effekt maksimum**: Den højeste effekt for den aktuelle aktivitet.
- **Effekt omgang**: Den gennemsnitlige effekt for den aktuelle omgang.
- **Effektzone**: Det aktuelle interval for effekt (1 til 7) baseret på dine brugerdefinerede indstillinger.
- **ETA ved destination**: Det anslåede klokkeslæt på dagen, hvor du når den endelige destination (justeret efter den lokale tid på destinationen). Du skal være i gang med at navigere, for at disse oplysninger vises.
- **ETA ved næste**: Det anslåede klokkeslæt på dagen, hvor du når det næste waypoint på ruten (justeret efter den lokale tid ved waypointet). Du skal være i gang med at navigere, for at disse oplysninger vises.
- **Fart**: Den aktuelle rejsehastighed.
- **Flow**: Målingen af, hvor konsekvent du opretholder hastigheden og jævnheden gennem sving i den aktuelle aktivitet.
- **Gennemsnitlig kadence**: Cykling. Den gennemsnitlige kadence for den aktuelle aktivitet.
- **Gennemsnitlig omgangstid**: Den gennemsnitlige omgangstid for den aktuelle aktivitet.
- **Gennemsnitlig puls**: Den gennemsnitlige puls for den aktuelle aktivitet.
- **Gn.snit. fart**: Den gennemsnitlige hastighed for den aktuelle aktivitet.
- **Hårdhed**: Måling af sværhedsgrad for den aktuelle aktivitet baseret på højde, hældning og hurtige retningsskift.
- **Højde**: Højden over eller under havets overflade for din aktuelle position.
- **Kadence**: Cykling. Antallet af pedalarmens omdrejninger. Din enhed skal være tilsluttet en kadencesensor, for at disse data vises.

**Kalorier**: Antallet af forbrændte kalorier i alt.

- **Klokkeslæt**: Klokkeslættet baseret på din aktuelle position og dine tidsindstillinger (format, tidszone og sommertid).
- **Maksimal fart**: Den højeste hastighed for den aktuelle aktivitet.
- **Omg.flow**: Den gennemsnitlige flowscore for den aktuelle omgang.
- **Omgange**: Antallet af gennemførte baner for den aktuelle aktivitet.
- **Omgangsdistance**: Den tilbagelagte distance for den aktuelle omgang.
- **Omgangsfart**: Den gennemsnitlige hastighed for den aktuelle omgang.
- **Omgangsh**: Den samlede hårdhedsscore for den aktuelle omgang.
- **Omgangskadence**: Cykling. Den gennemsnitlige kadence for den aktuelle omgang.
- **Omgangs puls**: Den gennemsnitlige puls for den aktuelle omgang.
- **Omgangstid**: Stopurstid for den aktuelle omgang.
- **Position ved destination**: Det sidste punkt på ruten eller banen.
- **Position ved næste**: Det næste punkt på ruten eller banen.
- **Puls**: Din puls i hjerteslag pr. minut (bpm). Enheden skal være tilsluttet en kompatibel pulsmåler.
- **Puls %Maks.**: Procentdelen af maksimal puls.
- **Pulszone**: Det aktuelle interval for din puls (1 til 5). Standardzonerne er baseret på din brugerprofil og maksimale puls (220 minus din alder).
- **Retning**: Den retning, du bevæger dig i.
- **Samlet fald**: Den samlede højdenedstigning siden den seneste nulstilling.
- **Samlet stigning**: Den samlede højdestigning siden den seneste nulstilling.
- **Solnedgang**: Tidspunktet for solnedgang på din GPS-position.
- **Solopgang**: Tidspunktet for solopgang på din GPS-position.
- **Status for strålevinkel**: Forlygtens stråletilstand.
- **Stigning**: Beregningen af stigning (højde) divideret med løb (distance). Hvis du eksempelvis tilbagelægger 60 m (200 fod) for hver 3 m (10 fod), du stiger, er stigningen 5 %.
- **Tid**: Stopurstid for den aktuelle aktivitet.
- **Tidsforbrug**: Den samlede registrerede tid. Hvis du eksempelvis starter timeren og løber i 10 minutter, stopper timeren i 5 minutter og derefter starter timeren igen og løber i 20 minutter, er den forløbne tid 35 minutter.
- **Tid til destination**: Den anslåede resterende tid, inden du når destination. Du skal være i gang med at navigere, for at disse oplysninger vises.

<span id="page-19-0"></span>**Tid til næste**: Den anslåede resterende tid, inden du når det næste waypoint på ruten. Du skal være i gang med at navigere, for at disse oplysninger vises.

### **VO2 maks. standardbedømmelser**

Disse tabeller omfatter standardklassificeringer for VO2 maks. estimat efter alder og køn.

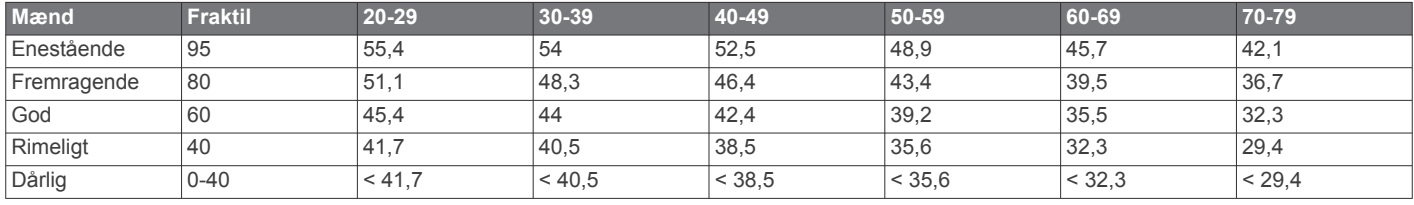

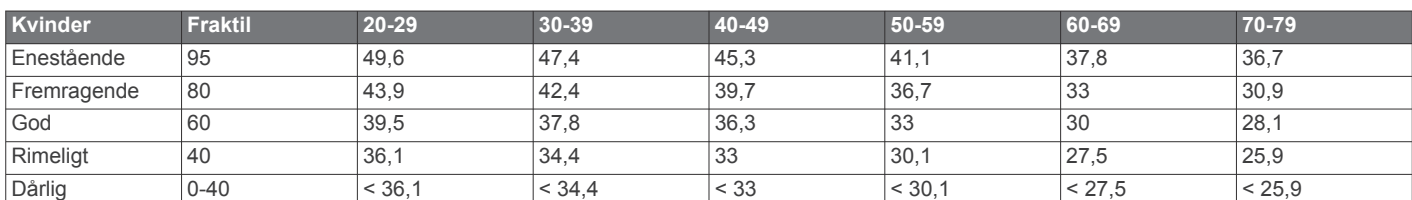

Data genoptrykt med tilladelse fra The Cooper Institute. For yderligere oplysninger, gå til [www.CooperInstitute.org](http://www.CooperInstitute.org).

### **Udregning af pulszone**

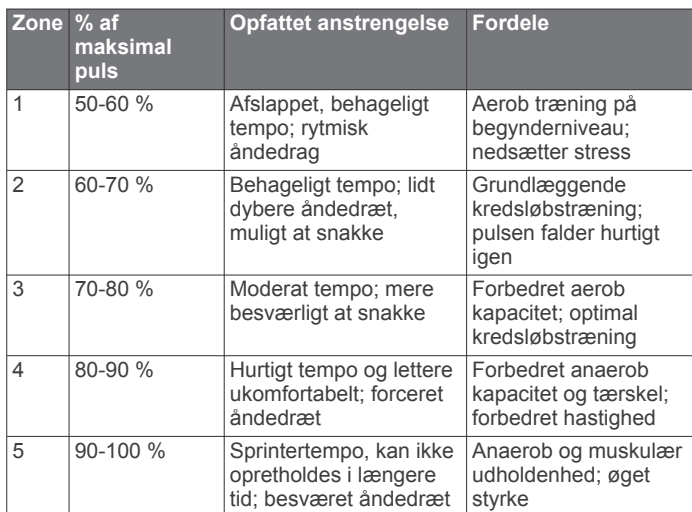

### **Hjulstørrelse og -omkreds**

Din hastighedssensor registrerer automatisk din hjulstørrelse. Du kan evt. manuelt indtaste din hjulstørrelse i hastighedssensorens indstillinger.

Dækstørrelse er markeret på begge sider af dækket. Dette er ikke en komplet liste. Du kan også måle omkredsen af dit hjul eller bruge en af de beregningsredskaber, der findes på internettet.

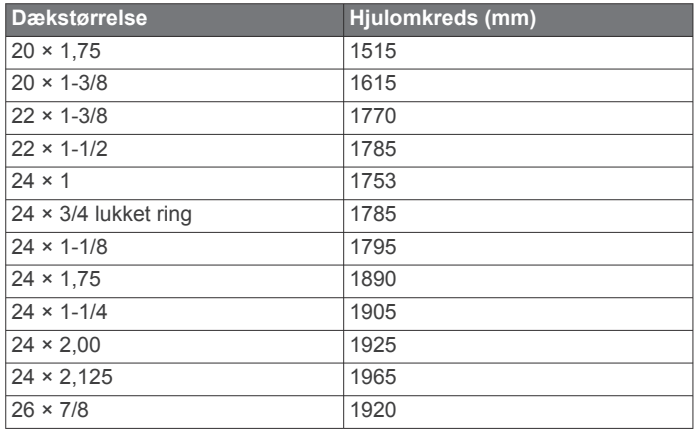

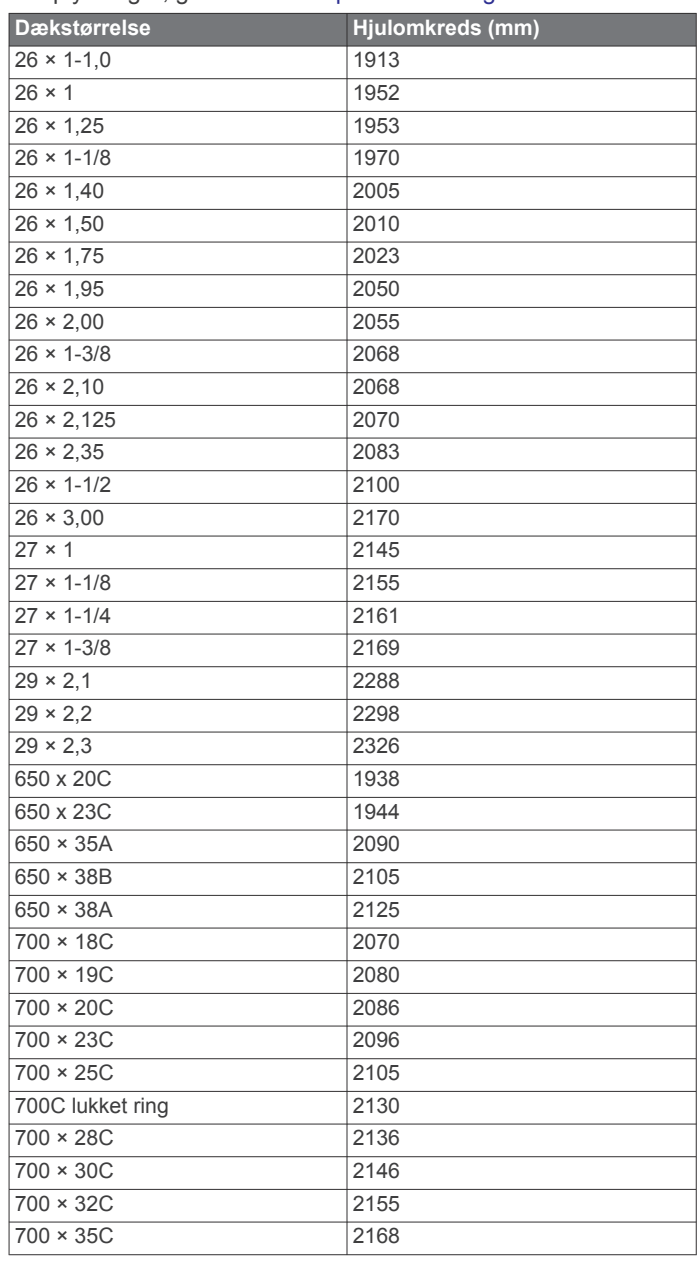

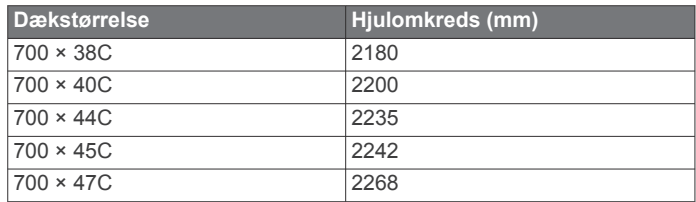

### **Indeks**

#### <span id="page-21-0"></span>**A** aktiviteter, starte **[3](#page-6-0)** alarmer **[11](#page-14-0), [12](#page-15-0)** ANT+ sensorer **[8](#page-11-0), [10](#page-13-0)** effektmålere **[10](#page-13-0)** parre **[10](#page-13-0)** applikationer **[7](#page-10-0)** smartphone **[1](#page-4-0)** Auto Lap **[12](#page-15-0)** Auto Pause **[12](#page-15-0)** Automatisk rullefunktion **[12](#page-15-0)**

### **B**

baggrundslys **[12](#page-15-0)** baner **[6,](#page-9-0) [7](#page-10-0)** batteri maksimere **[12](#page-15-0), [14](#page-17-0)** oplade **[1](#page-4-0)** type **[2](#page-5-0)** udskifte **[13](#page-16-0)** udskiftning **[13](#page-16-0), [14](#page-17-0)** Bluetooth sensorer **[8](#page-11-0)** Bluetooth teknologi **[1,](#page-4-0) [7](#page-10-0), [12](#page-15-0)** brugerdata, slette **[11](#page-14-0)** brugerdefinerede datafelter **[12](#page-15-0)** brugerprofil **[5](#page-8-0)** bånd **[14](#page-17-0)**

### **C**

calendar **[5](#page-8-0)** computer, tilslutte **[11](#page-14-0)** Connect IQ **[8](#page-11-0)** cykelsensorer **[10](#page-13-0)** cykling **[5](#page-8-0)**

### **D**

data deling **[13](#page-16-0)** opbevare **[10](#page-13-0)** overføre **[10,](#page-13-0) [11](#page-14-0)** skærmbilleder **[12](#page-15-0)** datafelter **[8,](#page-11-0) [15](#page-18-0)** dele data **[13](#page-16-0)** distance, alarmer **[11](#page-14-0)**

#### **E**

effekt **[10](#page-13-0)** effekt (kraft), målere **[5](#page-8-0), [10](#page-13-0)** enhed, vedligeholdelse **[13](#page-16-0)**

#### **F**

fart- og kadencesensorer **[9](#page-12-0)** fejlfinding **[9](#page-12-0), [14,](#page-17-0) [15](#page-18-0)** filer, overføre **[11](#page-14-0)**

### **G**

Garmin Connect **[1,](#page-4-0) [3](#page-6-0) – [7,](#page-10-0) [10,](#page-13-0) [14](#page-17-0)** Garmin Express, opdatering af software **[15](#page-18-0)** gemme aktiviteter **[3](#page-6-0)** genveje **[1](#page-4-0)** GLONASS **[12](#page-15-0)** GPS **[1](#page-4-0), [5](#page-8-0), [8](#page-11-0), [12](#page-15-0)** signal **[3](#page-6-0), [14](#page-17-0)**

#### **H**

hastigheds- og kadencesensorer **[1,](#page-4-0) [9](#page-12-0), [14](#page-17-0)** historik **[3,](#page-6-0) [10](#page-13-0), [12](#page-15-0), [14](#page-17-0)** sende til computer **[10](#page-13-0)** slette **[10](#page-13-0)** vise **[10](#page-13-0)** hjulstørrelser **[16](#page-19-0)** hjælp **[7](#page-10-0), [8](#page-11-0)** hometrainer **[5](#page-8-0)**

### **I**

ikoner **[1](#page-4-0), [6](#page-9-0)** indstillinger **[1](#page-4-0), [11,](#page-14-0) [12](#page-15-0), [14](#page-17-0)** enhed **[12](#page-15-0)** installere [2](#page-5-0),[9](#page-12-0)

### **K**

kadence **[9](#page-12-0)** kalender **[4](#page-7-0)** kalibrere, effektmåler **[10](#page-13-0)** kalorie, alarmer **[11](#page-14-0)** kontakter, tilføje **[8](#page-11-0)** kort **[6](#page-9-0)**

### **L**

LiveTrack **[8](#page-11-0)**

### **M**

menu **[1](#page-4-0)** montere enhed **[2](#page-5-0)** montering **[2](#page-5-0)** montering af enheden **[2](#page-5-0)** måleenheder **[12](#page-15-0)**

### **N**

navigation **[6](#page-9-0)** tilbage til Start **[6](#page-9-0)** nulstilling af enheden **[14](#page-17-0)** nødkontakter **[7,](#page-10-0) [8](#page-11-0)**

### **O**

omgange **[1,](#page-4-0) [12](#page-15-0)** opbevare data **[10,](#page-13-0) [11](#page-14-0)** opdateringer, software **[12](#page-15-0), [14](#page-17-0)**

### **P**

parre ANT+ sensorer **[10](#page-13-0)** smartphone **[1](#page-4-0)** pedaler **[10](#page-13-0)** personlige rekorder **[6](#page-9-0)** slette **[6](#page-9-0)** positioner **[6](#page-9-0)** gemme **[6](#page-9-0)** kategorier **[6](#page-9-0)** kortindstillinger **[6](#page-9-0)** sende **[8](#page-11-0)** slette **[6](#page-9-0)** søge med kortet **[6](#page-9-0)** søger efter **[6](#page-9-0)** profiler, bruger **[5](#page-8-0)** puls **[1,](#page-4-0) [5](#page-8-0)** alarmer **[11](#page-14-0)** måler **[5](#page-8-0), [8](#page-11-0), [9](#page-12-0), [13](#page-16-0)** zoner **[9](#page-12-0), [16](#page-19-0)**

#### **R**

registrering af hændelse **[7](#page-10-0), [8](#page-11-0)** rengøre enhed **[13](#page-16-0)** rengøring af enheden **[13](#page-16-0)** restitution **[5](#page-8-0)** ruter **[7](#page-10-0)** indlæsning **[6](#page-9-0)** slette **[7](#page-10-0)** ryd data **[14](#page-17-0)**

### **S**

satellitsignaler **[3,](#page-6-0) [12](#page-15-0), [14](#page-17-0)** segmenter [3](#page-6-0), [4](#page-7-0) slette **[4](#page-7-0)** segments **[3](#page-6-0)** slette alle brugerdata **[11](#page-14-0)** historik **[10](#page-13-0)** smartphone **[7](#page-10-0), [8](#page-11-0), [12](#page-15-0)** parre **[1](#page-4-0)** software opdatere **[14](#page-17-0)** opdatering **[14](#page-17-0), [15](#page-18-0)** specifikationer **[13](#page-16-0)** sprog **[12,](#page-15-0) [14](#page-17-0)** strømbesparelse **[13](#page-16-0)** systemindstillinger **[12](#page-15-0)**

### **T**

taster **[1](#page-4-0)** tid, alarmer **[11](#page-14-0)**

tilbage til Start **[6](#page-9-0)** tilbehør **[8,](#page-11-0) [10,](#page-13-0) [15](#page-18-0)** tilpasning af enheden **[6](#page-9-0), [12](#page-15-0)** timer **[1,](#page-4-0) [3,](#page-6-0) [10](#page-13-0)** toner **[12](#page-15-0)** training, plans **[5](#page-8-0)** træning **[3](#page-6-0), [12](#page-15-0)** planer **[3](#page-6-0), [4](#page-7-0)** skærmbilleder **[12](#page-15-0)** træningsture **[4](#page-7-0)** slette **[4](#page-7-0)** turfunktioner **[3](#page-6-0)** tætningsringe. *Se* bånd

### **U**

udskiftning af batteriet **[13](#page-16-0)** udvidet display **[13](#page-16-0)** udvidet visning **[13](#page-16-0)** USB **[14](#page-17-0)** frakoble **[11](#page-14-0)**

### **V**

VO2 maks. **[5,](#page-8-0) [16](#page-19-0)**

### **W**

widgets **[1](#page-4-0)** workouts, loading **[4](#page-7-0)**

# support.garmin.com